تعلم الجافا خطوة بخطوة

# **للمهندس : سعد الضبي تفضلو بزيارة قناتنا على الرابط التالي [https://www.youtube.com/cha](https://www.youtube.com/channel/UCinR4wnJdU-zr3yn-9ywZyQ?disable_polymer=true) [nnel/UCinR4wnJdU-zr3yn-](https://www.youtube.com/channel/UCinR4wnJdU-zr3yn-9ywZyQ?disable_polymer=true)[9ywZyQ?disable\\_polymer=true](https://www.youtube.com/channel/UCinR4wnJdU-zr3yn-9ywZyQ?disable_polymer=true)**

## **الدرس األول بنية برنامج JAVA**

**تنتهج لغة الجافا من حيث البنية العامة لبناء البرنامج طريقة opp أو مايسمى ب الكائنات الموجهة )اوبجكت اورينتد بروجرام( عند بنائك لبرنامج جافا يجب عليك اوال ان تقوم بإنشاء A class بالطريقة التالية انظر الشكل المقابل )1.1(**

 $(1.1)$ **Public Class class\_Name**

**والمقصود ب classNamee هو اسم الكالس ويحبذ أن يكون اسم الكالس يدل على عمل البرنامج والخيار مفتوح لك عند تسمية الكالس**

> **فمثال إذا أردنا انشاء برنامج بسيط يقوم بجمع عددين هنا يمكننا أن نقوم بإعطاء اسم للكالس يدل على عمل البرنامج وهو Add عندها سيكون سطر تسمية الكالس كاآلتي انظر الشكل المقابل )1.1(**

public class add

 $(1.2)$ **بعد تسمية الكالس نقوم بفتح قوس وال نغلق القوس إال في نهاية البرنامج وهذا يعني أن الكود الذي سنكتبه في الجافا يكون داخل الكالس**

> **السطر التالي بعد تسمية الكالس هو بناء الدالة الرئيسية**

**والمقصود بالدالة الرئيسية أن هذه الدالة هي نقطة بداية تنفيذ األوامر اي ان األوامر سوف تنفذ بشكل متسلسل من اول سطر في الدالة الرئيسية وتأتي بنية أو شكل الدالة الرئيسية في برنامج الجافا انظر الشكل المقابل )1.1(**

Public static void main (string [] args)

 $(1.3)$ 

**المقصود بكلمة public هو عام واي متغير أو دالة تعرف على أنها public هذا يعني أننا نستطيع الوصول إليها وإعادة إستخدامها من خارج الكالس وكلمة static يعني أن الدالة أو المتغير الذي يعرف على أنه من نوع static يتيح لنا الوصول إليه مباشرة بدون انشاء Objectوهذا سنتحدث عنه الحقآ كلمة main وتعني الرئيسي وهذه الكلمة محجوزة فقط للدالة الرئيسية مابين القوسين هي مصفوفة اسمها args من نوع string وقد تم بناءها الستقبال قيم من خارج الكالس الشكل التالي في الصورة يوضح كيفية بناء برمج بسيط يقوم بطباعة جملة World hello بواسطة أمر الطباعة لمشاهدة هذا الدرس على اليوتيوب اتبع الرابط التالي**

**F h)**

**System.out.println("Hello World");**

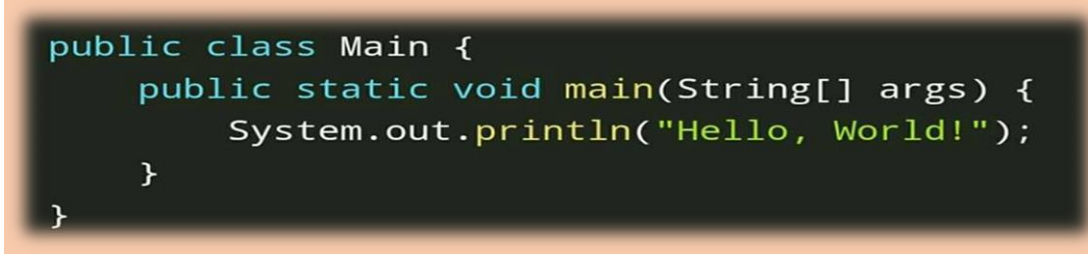

**الشكل )4.1(**

## **الدرس الثاني**

**المتغيرات في JAVA**

**تعريف المتغير: نستطيع تعريف المتغير بشكل مبسط على أنه وسيط مؤقت يستخدم لتخزين قيمة معينة ويحجز مساحة معينة في الذاكرة كمثال عندما يكون لدينا قيمة معينة في البرنامج يجب علينا تخزينها في متغير حتى نستطيع التعامل معها لنفترض انك تريد ناتج قسمة 1111 11/ كيف ستحصل على الناتج في هذه الحالة يجب عليك تعريف متغير حتى تستطيع إنجاز المهمة والحصول على الناتج الحظ الشكل التالي x=1000/2 قمنا بتخزين ناتج قسمة 1/1111 في متغير اسمه x وهذه أمور رياضية بديهية [#انواع\\_المتغيرات\\_في\\_جافا](https://www.facebook.com/hashtag/%D8%A7%D9%86%D9%88%D8%A7%D8%B9_%D8%A7%D9%84%D9%85%D8%AA%D8%BA%D9%8A%D8%B1%D8%A7%D8%AA_%D9%81%D9%8A_%D8%AC%D8%A7%D9%81%D8%A7?source=feed_text) •األنواع العددية وهي : النوع : byte يقبل قيمة عددية ويحجز مساحة 1 بايت في الذاكرة النوع : short يقبل قيمة عددية ويحجز مساحة 1 بايت في الذاكرة النوع : int يقبل قيمة عددية صحيحة ويحجز مساحة 4 بايت في الذاكرة النوع : long يقبل قيمة عددية صحيحة ويحجز مساحة 8 بايت في الذاكرة النوع : float يقبل قيمة عددية عشرية ويحجز مساحة 4 بايت في الذاكرة النوع : double يقبل قيمة عددية عشرية ويحجز مساحة 8 بايت في الذاكرة النوع : char يقبل قيمة حرفية ويحجز مساحة 1 بايت في الذاكرة النوع : boolean نوع منطقي وهو يقبل إحدى قيمتين فقط اما true أوfalse [#طريقة\\_تعريف\\_المتغير](https://www.facebook.com/hashtag/%D8%B7%D8%B1%D9%8A%D9%82%D8%A9_%D8%AA%D8%B9%D8%B1%D9%8A%D9%81_%D8%A7%D9%84%D9%85%D8%AA%D8%BA%D9%8A%D8%B1?source=feed_text) لتعريف المتغير في جافا يجب عليك اوال ان تكتب نوع المتغير ثم اسم المتغير مثال : لتعريف متغير من نوع عدد صحيح سيكون تعريفه بالشكل التالي**

#### **int x;**

**بعد ذلك يمكنك إسناد قيمة للمتغير بالشكل التالي x=5; [#مالحظة](https://www.facebook.com/hashtag/%D9%85%D9%84%D8%A7%D8%AD%D8%B8%D8%A9?source=feed_text) الفاصلة المنقوطة ; تستخدم في نهاية كتابة األمر في جافا يمكنك في لغة جافا إسناد القيمة مباشرة عند تعريف المتغير بالشكل التالي int x=5;**

**لتعريف متغير عشري في جافا يكون بالشكل التالي**

#### **double d=5.60;**

**\* لتعريف متغير حرفي يكون بالشكل التالي**

#### **char s='N';**

**\* لتعريف متغير من نوع سلسلة حرفية في جافا نستخدم النوع String بالشكل التالي**

**" = 2s String اهال بكم في صفحة المبرمج العربي;"**

**لتعريف متغير منطقي يكون بالشكل التالي**

**boolean b=true;**

**# مالحظة ليس من المهم إسناد قيمة للمتغير عند تعريفه يمكنك إسناد قيمة له وقتما تشاء في اي مكان في البرنامج في البرنامج التالي تم تعريف ثالثة متغيرات من نوع عدد intt ثم تم إسناد قيمة لكل متغير بعد ذلك قام بجمعهم وطباعة ناتج**  ا**لجمع بإستخدام الأمر** 

**System.out.println();**

```
public static void main (String[] args) {
    int first number, second number, answer;
   first number = 10;
   second number = 20;
    answer = first number + second number;System.out.println("Addition Total = " + answer ) ;
8
```
الشكل (1.5)

**الدرس الثالث** 

**في بداية البرنامج بالشكل التالي**

## **أوامر اإلدخال واإلخراج في JAVA**

**تحدثنا في الدرس السابق في جافا عن المتغيرات وفي درسنا هذا سوف نتحدث عن أوامر اإلدخال واإلخراج في لغة جافا •أوامر اإلخراج -إلظهار النتيجة على الشاشة في لغة جافا نستخدم األمر في الشكل المقابل** )1.1(

**System.out.println("yes");**

الشكل (1.6)

**وفي أول درس تعلمنا كيفية طباعة جملة بسيطة World Hello بواسطة األمر**

**System.out.println("Hello World");**

**سنتحدث اآلن عن كيفية إدخال البيانات إلى جافا بواسطة األمر Scanner وحتى نستطيع استخدام األمر Scanner يجب علينا تضمين الحزمة التالية**

**java.util.Scanner;**

**import java.util.Scannerr**;

**عد تضمين الحزمة في بداية البرنامج نستطيع إستخدام األمر Scanner إلدخال القيم وإلستخدام األمر Scanner يجب عليك أن تقوم بإشتقاق كائن من Scanner كما في الطريقة المقابلة Scanner obname=new Scanner(System.in); المقصود بــ obname هو الكائن الذي سنقوم بإشتقاقه من الكالس Scanner**

**حتى نستطيع بواسطة هذا الكائن إستخدام أوامر اإلدخال الموجودة داخل الكالس Scanner تستطيع ان تسمي الكائن هذا بأي إسم تريده أما البارامتر in.System فهو إلعطاء أمر للجافا بأننا نريد أن نقوم بعملية إدخال**

**على سبيل المثال إذا أردنا أن نقوم بإدخال الرقم 5 لتطبيق ذلك اتبع الخطوات التالية -11- تعريف كائن من الكالس**

 **Scannerسنعطي هذا الكائن أي إسم على سبيل المثالsaad**

#### **Scanner saad=new new Scanner(System.in);**

**2-قمنا بتعريف كائن اسمه saad من كالس أمر اإلدحال Scanner وبواسطة الكائن saad سيكون بإستطاعتنا الوصول إلى كافة أوامر اإلدخال المتنوعة والمضمنة داخل الكالس Scanner 3-بما أننا نريد أن ندخل امر صحيح يجب علينا أن نقوم بتعريف متغير من نوع int وتخزين القيمة من الكائن saad المشتق من الكالس**

 **Scanner بالطريقة التالية**

#### **Int n=saad. .nextInt();**

**[#الحظ](https://www.facebook.com/hashtag/%D9%84%D8%A7%D8%AD%D8%B8?source=feed_text&story_id=159889861175837) إستخدمنا دالة اإلدخال ;()nextInt**

```
ألننا نريد أن نقوم بإخال صحيح
على سبيل المثال لنفترض أننا نريد إدخال سلسلة نصية
في هذه الحالة سوف نقوم بتعريف متغير من نوع 
بالطريقة التالية
```
**String s= saad.nextLine();**

```
#لحظ إستخدمنا ;()nextLine ألننا نريد أن ندخل سلسلة نصية
على سبيل المثال أيضاً لنفترض أننا نريد أن ندخل قيمة من نوع byte سيكون أمر اإلدخال بالطريقة التالية
```
**byte id= saad.nextByte();**

**وهكذا عمل البرنامج الذي في الصورة انه يطلب من المستخدم ادخال االسم والعمر ورمز Id ثم يقوم بطباعة الناتج على الشاشة ويمكنك مالحظة كيف تعامل مع دالة اإلدخال**

**المثال التالي يوضح كيفية إدخال البيانات وطباعتها** 

```
package javaapplication2;
Lesyl import java.util.Scanner; // الاخال/
  class TesInput
   public static void main(String []args)
\exists\left\{ \right.String Name="";
         int age=0;
         byte id=0;
         Scanner n=new Scanner (System.in) : // بالزسم // Scanner n=new Scanner (System.in) :
         Name=n.nextLine();
         Scanner ni=new Scanner (System.in) ;// المعمول // Scanner ni=new Scanner (System.in)
         ace=n1.nextInt():
          Scanner n2=new Scanner (System. in) ;// الله متابع Scanner n2=new Scanner (System. in)
         id=n2.nextByte();
         System. out.println ("Name="+Name) ;
         System.out.println("age="+age);
         System.out.println("id="+id);
    \mathbf{1}
```
**الشكل )4.1(**

**الدرس الرابع الشرطية**[#IF\\_Else](https://www.facebook.com/hashtag/if_else?source=feed_text) **تستخدم IF الشرطية لفحص قيمة أو عدة قيم وبناءً على نتيجة الفحص تستطيع إتخاذ القرار المناسب وتوجيه مسار البرنامج**

**[#تركيبة](https://www.facebook.com/hashtag/%D8%AA%D8%B1%D9%83%D9%8A%D8%A8%D8%A9?source=feed_text) if الشرطية في جافا كما في الشكل التالي** 

**(هنا يكتب الشرط)If**

**If(deg>=50)**

**Else**

**If(num%2!=0) ;("القيمة المدخلة غير مقبولة")println.oout.sysytem**

**على سبيل المثال إذا أردنا كتابة برنامج يطلب من المستخدم إدخال عدد زوجي فإذا أدخل المستخدم قيمة غير زوجية تظهر له رسالة تفيد بأن القيمة المدخلة غير مقبولة**

## **#if\_else**

**يتم استخدام elseee\_if في حالة توقع إحدى نتيجتين حسب الشرط المعطى فإذا تحقق الشرط فإنه يتجاهل else وعند عدم تحقق الشرط فإنه يتجاهل if ويتم تنفيذ else على سبيل المثال إذا أردنا فحص نتيجة الطالب إذا كانت أكبر من أوتساوي الخمسين يطبع ناجح مالم إذا كانت درجة الطالب أقل من 51 يطبع راسب**

## If -**الشرطية المتداخلة**

**نستخدم if الشرطية المتداخلة في حالة إذا كان لدينا عدد ال محدود من الشروط وتأتي تركيبة if الشرطية بالشكل التالي**

**فعلى سبيل المثال إذا أردنا فحص درجة حرارة الجو بالشكل التالي -إذا كانت درجة حرارة الجو تساوي صفر اطبع بارد جداً اطبع بارد-إذا كانت درجة حرارة الجو بين صفر و 11 الصورة المرفقة مع البرنامج تقوم بطلب من المستخدم إدخال قيمة ثم يتم فحص القيمة فإذا كان باقي قسمة العدد / 1 = صفر** 

```
(الشرط)If
// code
Else if(شرط(
//code
If(val==0)
sysytem.oout.println("ًجدا بارد;("
Else if(val>0 && val<10)
sysytem.oout.println("بارد;("
```
**مالم إذا لم يتحقق الشرط فإن النتيجة تكون فردي**

**فإن النتيجة تطبع زوجي**

**sysytem.oout.println("ناجح;("**

**sysytem.oout.println("راسب;("**

```
package javaapplication2;
إسم حزمة أوامر الإنخال // import java.util.Scanner;
public class JavaApplication2 {
  public static void main(String[] args) {
    Scanner input = new Scanner(System.in);
    int num;
   System.out.println("Enter the Number");
   num=input.nextInt();
   if(num%2==0)
     System.out.println(num + " " + " is even");
    else
      System.out.println(num + " " + " is odd");
  \mathbf{H}
```
**الشكل )4.1(**

```
الدرس الخامس
```
**[#األمر](https://www.facebook.com/hashtag/%D8%A7%D9%84%D8%A3%D9%85%D8%B1_switch?source=feed_text)**\_ case [switch](https://www.facebook.com/hashtag/%D8%A7%D9%84%D8%A3%D9%85%D8%B1_switch?source=feed_text) **دالة اإلحتماالت**

```
يتم إستخدام األمر case switch هو شبيه باألمر الشرطي IF الذي تكلمنا عنه في الدرس السابق
وتستخدم دالة caseee switch عندما يكون لدينا عدة إحتماالت للقيمة المدخلة من المستخدم وبناءً على كل احتمال نقوم بتنفيذ 
                                                                                                مهمة معينة
                                                                                            على سبيل المثال
                                                                   لنفترض ان المستخدم سوف يدخل إحدى 1 قيم
                                                                         إذا أدخل الرقم 1 يظهر له رصيده البنكي
                                                                وإذا أدخل الرقم 1 يظهر له المسحوبات خالل السنة
                                                               وإذا أدخل الرقم 1 يتم إنهاء العملية وإنهاء البرنامج
         من المثال السابق يتضح لنا أننا نحتمل من المستخدم إدخال إحدى 11 قيم وبناءً على القيمة المدخلة نقوم بتنفيذ حدث
                                                                                                      معين
                                                                    وتأتي تركيبة ال case switch بالشكل التالي
switch(expression) {
case constant-expression :
statement(s);
break;
case constant-expression :
statement(s);
break; /* optional */
/* you can have any number of case statements */
default : /* Optional */
statement(s);
```
**تستخدم switch إلستقبال القيمة المدخلة ثم فحصها بواسطة األمر casee وبناءً على النتيجة التي تظهر من case يتم اتخاذ القرار على سبيل المثال** 

```
String x;
                X= input.nextInt() ;
                         Switch(x)
                        case "11":
      System.out.println "Hello");
                             break;
                        case "22":
System.out.println ("good night");
                             break;
                           default:
               System.out.println
                ("Invalid gradee");
```

```
الحظ تام وضع قيمة ال X داخل ال Switch ثم فحصها بواسطة casee األحتمال األول إذا أدخل المستخدم الرقم 1 يتم 
 طباعة Hello ثم الخروج من البرنامج بواسطة األمر break التي تعني أنه تحقق اإلحتمال ولن يتم فحص باقي اإلحتماالت 
أما كلمة default فيتم تنفيذها في حالة واحدة فقط وهو أن المستخدم أدخل قيمة غير متوقعة نقوم بإظهار رسالة له تفيد بأن 
                                                                              القيمة المدخلة خاطئة أو غير متوقعة
                                                                            في البرنامج التالي الموجود في الصورة
يطلب من المستخدم إدخال رقمين تدخل الرقم ثم تضغط Enterrr ثم تدخل الرقم الثاني ثم تضغط Enter بعد ذلك يطلب منك 
     إدخال أحدى العمليتين فإذا أدخلت عالمة + سوف يتم جمع العددين المدخلة وإذا أدخلت عالمة – سوف يتم طرح العددين 
                                                                                                   المدخلة وهكذا
في حالة إدخالك ل عالمة غير موجودة ضمن caseee وهي قسمة مثالً لن يتم تنفيذها ألنها غير مكتوبة ضمن ال case في 
 هذه الحالة سيقوم بإعطائك رسالة تفيد بأن المدخل خاطيء )ينبغي عليك بعد قراءة الدرس ومشاهدة المثال الذي في الصورة 
                                                             أن تقوم بإضافة عمليات مثل القسمة والضرب واألسس(
```

```
package javaapplication2;
import java.util.Scanner; // اسم حزمة أواس الإدخال
public class JavaApplication2 {
  public static void main(String[] args)
  ŧ
    Scanner input = new Scanner(System.in);
    String op;
   int num1,num2,result;
   System.out.println("Please Enter 2Number");
    num1 = input.nextInt();num2 = input.nextInt();System.out.println("Please Enter Operand(-,+)");
    op=input.next();
    switch(op)
    ŧ
      case "+":
        result=num1+num2;
        System.out.println(result);
        break;
        case ".".
        result=num1+num2;
        System.out.println(result);
        break;
    \mathbf{y}
```
#### **الدرس السادس**

#### **[#حلقات](https://www.facebook.com/hashtag/%D8%AD%D9%84%D9%82%D8%A7%D8%AA?source=feed_text&story_id=197569254063174) التكرار** Loops

في الدرس السابق تحدثنا عن الأوامر الشرطية وتعرفنا على جملة Switch في هذا الدرس أحبتي في الله سنتعرف على حلقات التكرار في البرمجة تستخدم حلقات التكرار لتكرار أمر معين على سبيل المثال نريد طباعة بيانات خمسين طالب هل سنكتب امر الطباعة خمسين مرة ! يبدو األمر مجهداً وممالً وربما نترك البرمجة لهذا السبب بدالً من ذلك سنكتب سطراً واحداً فقط بإستخدام إحدى أوامر حلقات التكرار وبذلك نوفر على أنفسنا الوقت والجهد مثال أخر نريد أن نقوم بإيجاد ناتج المضروب لعدد معين هل نقوم بكتابة تسلسل الرقم كل مرة تخيل لو أردنا إيجاد ناتج المضروب للعدد خمسين هل سنقوم بكتابة عشرات الأسطر إليجاد الناتج !! لهذا يتضح لنا أهمية حلقات التكرار التي ستجد انك لن تستغني عنها مع كل برنامج تقوم بإنشاءه وتعرف حلقات التكرار بأنها دوال تقوم بعمل حلقات تكرارية كما في الشكل المقابل في لغة الجافا لدينا ثالث أنواع لحلقات التكرار وهي وكل هذه الأنواع تقوم بنفس العمل مع اختلاف في بعض الخصائص يمكنك إستخدام أياً منها في عملك

#### **[#بنية](https://www.facebook.com/hashtag/%D8%A8%D9%86%D9%8A%D8%A9?source=feed_text&story_id=197569254063174) حلقة** for

كما تالحظ في البنية for بأنه يتم كتابة الكملة المحجوزة forr ثم قوس مفتوح وبين القوسين يتم كتابة شرط دوران الحلقة •التعبير initialization يعني بداية الحلقة أو بداية الدوران •التعبير expression\_Boolean يعني نهاية الحلقة •التعبير update ويعني مقدار الزيادة على سبيل المثال إذا أردنا أن نطبع الكلمة (" Hello("خمس مرات سيكون إستخدام ال forكما في الشكل المقابل كما تالحظ في الشكل السابق بأانا في التعبير initializationقمنا بتعريف متغير اسمه i من نوع intوبدأناه من الصفر وفي قسم التعبير expression\_Booleanقمنا بتحديد عدد حلقات الدوران وهو أن ال يزيد عى خمس ألننا نريد أن نطبع الكلمة hello خمس مرات

## 1- for 2- while 3- do....while

**for(initialization; Boolean\_expression; update) { // Statements }**

**For(int i=0;i<5;i++) System.out.println("Hello");**

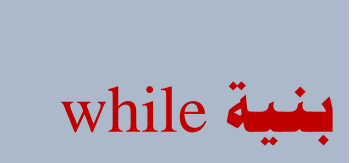

كما تالحظ في الشكل السابق تم استخدام الكلمة المحجوزة while ثم قوس مفتوح وقوس مغلق بين القوسين نقوم بكتابة الشرط الذي سينتهي به حلقات التكرار ويسمى بالشرط المنطقي كما في for بعد كتابة الشرط نقوم بكتالة التعبير داخل بنية ال {} while على سبيل المثال إذا أردنا طباعة جملة (أهلأ بكم مجموعة عائلة البرمجة ( خمس مرات سيكون بناء البرنامج بالشكل التالي

## do while **بنية**#

في أمر التكرار while do يتم استخدام الكلمة المحجوزة do ثم يتم بناء ال blockk ثم كتابة الكلمة المحجوزة while الفرق بين ال while و while do أن ال whileتفحص الشرط ثم تنفذ األمر حسب حلقات التكرار أما while do فهي تنفذ ثم تفحص الشرط على سبيل المثال إذا أردنا طباعة تسلسل العدد إبتداً من 01 حتى 01 سيتم كتابة البرنامج بالشكل المقابل

while **بنية while (Boolean expression) { statement(s) //block of statements }**

**Int i=0; While(i<5) { أهالً بكم مجموعة عائلة ")println.out.System ;(" البرمجة II++; }**

**do { // Statements }while(Boolean\_expression);**

**do {**

**System.out.print("value of x : " + x ); x++; System.out.print("\n"); }while( x < 20 );**

#### **[#الدرس\\_السابع](https://www.facebook.com/hashtag/%D8%A7%D9%84%D8%AF%D8%B1%D8%B3_%D8%A7%D9%84%D8%B3%D8%A7%D8%A8%D8%B9?source=feed_text)**

#### **[#املصفوفات](https://www.facebook.com/hashtag/%D8%A7%D9%84%D9%85%D8%B5%D9%81%D9%88%D9%81%D8%A7%D8%AA?source=feed_text)**\_ **أحادية**\_**البعد**

```
#تعريف المصفوفة : المصفوفة هي عبارة عن تقنية أو أداة لخزن البيانات من نوع واحد بشكل مؤقت وهي 
مقسمة لعدة خاليا وكل خلية لها عنوان index لذلك يسهل علينا معالجة البيانات وترتيبها وفزرها والبحث 
                                                                         فيها باستخدام المصفوفات
  والمصفوفة ال تقبل إال نوع واحد من البيانات يعني أن تكون كل البيانات المخزنة في المصفوفة من نوع 
                                                      واحد إما عددي فقط او نصية فقط وهكذا.......
                                                الشكل التالي يوضح كيفية تعريف المصفوفة ذات بعد
```
#### **arrayType []ArrayName=new ArrayType[siz];**

 •المقصود بــ arrayTypee وهو نوع المصفوفة ويتم تحديد نوع المصفوفة حسب نوع البيانات التي سيتم تخزينها في المصفوفة وكما قلنا سابقاً بأن المصفوفة ال تقبل سوى نوع واحد من البيانات أي ال يمكننا إدخال بيانات من نوع stringوبيانات من نوع int في مصفوفة •المقصود بـــ ArrayName وهو اسم المصفوفة •الكائن new لتحرير مساحة في الذاكرة للمصفوفة بنفس حجم المصفوفة على سبيل المثال إذا أردنا أن نقوم بإنشاء مصفوفة من نوع int اسمها a ستكون بالشكل المقابل في المثال السابق قمنا بإنشاء مصفوفة وحجمها 5 مثال أخر نريد إنشاء مصفوفة من نوع doubleاسمها d وحجمها 011 سيكون تعريفها بالشكل المقابل **Double d=new double[10];** المثال في الصورة المرفقة مع الشرح يوضح كيفية تعريف مصفوفة أحادية البعد من نوع intt ثم إدخال عناصر وتخزينها في المصفوفة وطباعتها

```
package javaapplication5;
// downall able
import java.uti1.Scanner; // // // import
public class JavaApplication5 {
    public static void main (String[] args) {
        تعريف كان الإدخال //: (scanner input=new Scanner (System. ... )
        int [Jarnew int [5]; // الحجم // int [5] int
        for (int i=0; i<a. length; i++)
             d (1)=input.nextInt(); // (2) الإدخال
        for(int j=0;j<a.length;j++)
           System. out.println(a[j]); // dipendall whose dilub
    \overline{1}
```
## Int a=new int [5];

## **[#الدرس\\_الثامن](https://www.facebook.com/hashtag/%D8%A7%D9%84%D8%AF%D8%B1%D8%B3_%D8%A7%D9%84%D8%AB%D8%A7%D9%85%D9%86?source=feed_text)**

### **[#املصفوفة](https://www.facebook.com/hashtag/%D8%A7%D9%84%D9%85%D8%B5%D9%81%D9%88%D9%81%D8%A9_%D8%B0%D8%A7%D8%AA_%D8%A8%D8%B9%D8%AF%D9%8A%D9%86?source=feed_text)**\_**ذات**\_**بعدين** D2 Array

تحدثنا في الدرس السابق عن المصفوفة ذات بعد والتي تتكون من عمود واحد مقسم إلى عدة خاليا وكل خلية لها عنوان بحيث نستطيع بواسطة هذه العناوين التعامل مع خاليا المصفوفة سنتحدث اليوم عن المصفوفة ذات بعدين تتكون المصفوفة ذات بعدين من مجموعة من األعمدة والصفوف المتقاطعة مشكلة بتقاطعها مايسمى بالخاليا وأشبه ماتكون بالجدول ويتم تعريف مصفوفة ذات بعدين في لغة جافا بالشكل المقابل المقصود بـــ type هو نوع المصفوفة المقصود بــ Name\_Array هو اسم المصفوفة على سبيل المثال إذا أردنا تعريف مصوففة ذات قيم عددية من نوع intt سيكون تعريفها بالشكل المقابل من أهم الأشياء التي لا بد أن نعرفها في المصفوفات وخاصة المصفوفة ذات بعدين هو أن نعرف أن لكل خلية عنوان فإذا نظرنا إلى عنوان الخلية في المصفوفة ذات بعدين سنجده يتألف بالشكل التالي .<br>(j,J)بحيث يشير ال j إلى الأعمدة وال jj يشير) إلى الصفوف فعلى سبيل المثال إذا كان لدينا خلية عنوانها )0,5( فهذا يشير إلى أن ال 1=i و 5=j فعلى سبيل المثال إذا أردنا تخزين القيمة 0111 في الخلية (1,3) في مصفوفة ذات بعدين اسمها aنستطيع تطبيق ذلك بالشكل المقابل بالنظر إلى الشكل المقابل نستطيع فهم بنية المصفوفة ذات بعدين بشكل أكثر وضوحاً فمن الشكل السابق نستطيع مالحظة عنوان كل خلية فعلى سبيل المثال إذا نظرنا إلى الصف الأول  $|(0,0)|(0,1)|$   $(0,2)|(0,3)|$ سنالحظ أن قيمة ال I ثابتة بينما ال j هي التي تتغير ألنه كما قلنا سابقاً بأن ال ii تشير إلى الأعمدة وال j تشير إلى الصفوف وإذا نظرنا إلى العمود الأول  $|(0,0)|$  $|(1,0)|$  $|(2,0)|$  $|(3,0)|$ سنجد أن قيمة ال i تتغير بينما قيمة ال j هي الثابتة لأنه كما قلنا سابقاً بأن ال jj تشير <sup>ً</sup> إلى

**type [] [] Array\_Name =new Type[][]**

**int [][]a=new int [size][sizee]**

## $A(1,3)=1000$

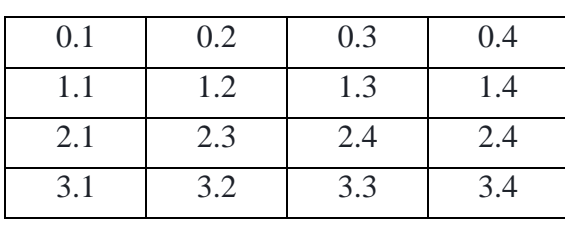

```
الأعمدة وال j تشير إلى الصفوف
  فعلى سبيل المثال إذا أردنا جمع الصف الثالث 
 سنجد أن قيمة ال i في الصف الثالث قيمتها 22
    ثابتة ال تتغير بينما قيمة ال j هي التي تتغير 
           يمكننا تنفيذ ذلك بواسطة األمر التالي
                                  X=a(2,j)البرنامج التالي في الصورة المرفقة يوضح كيفية 
                             تعريف مصفوفة
                             *قراءة مصفوفة.
                           * طباعة مصفوفة.
```
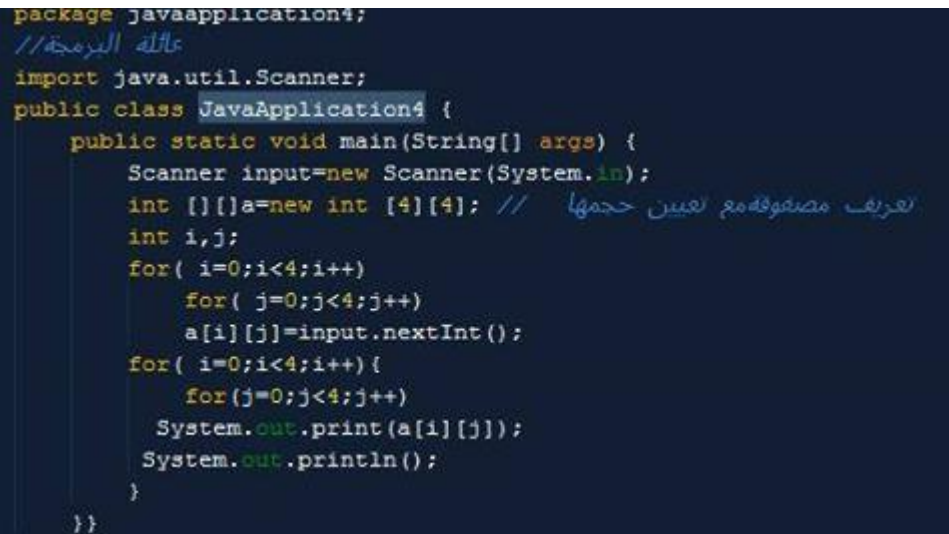

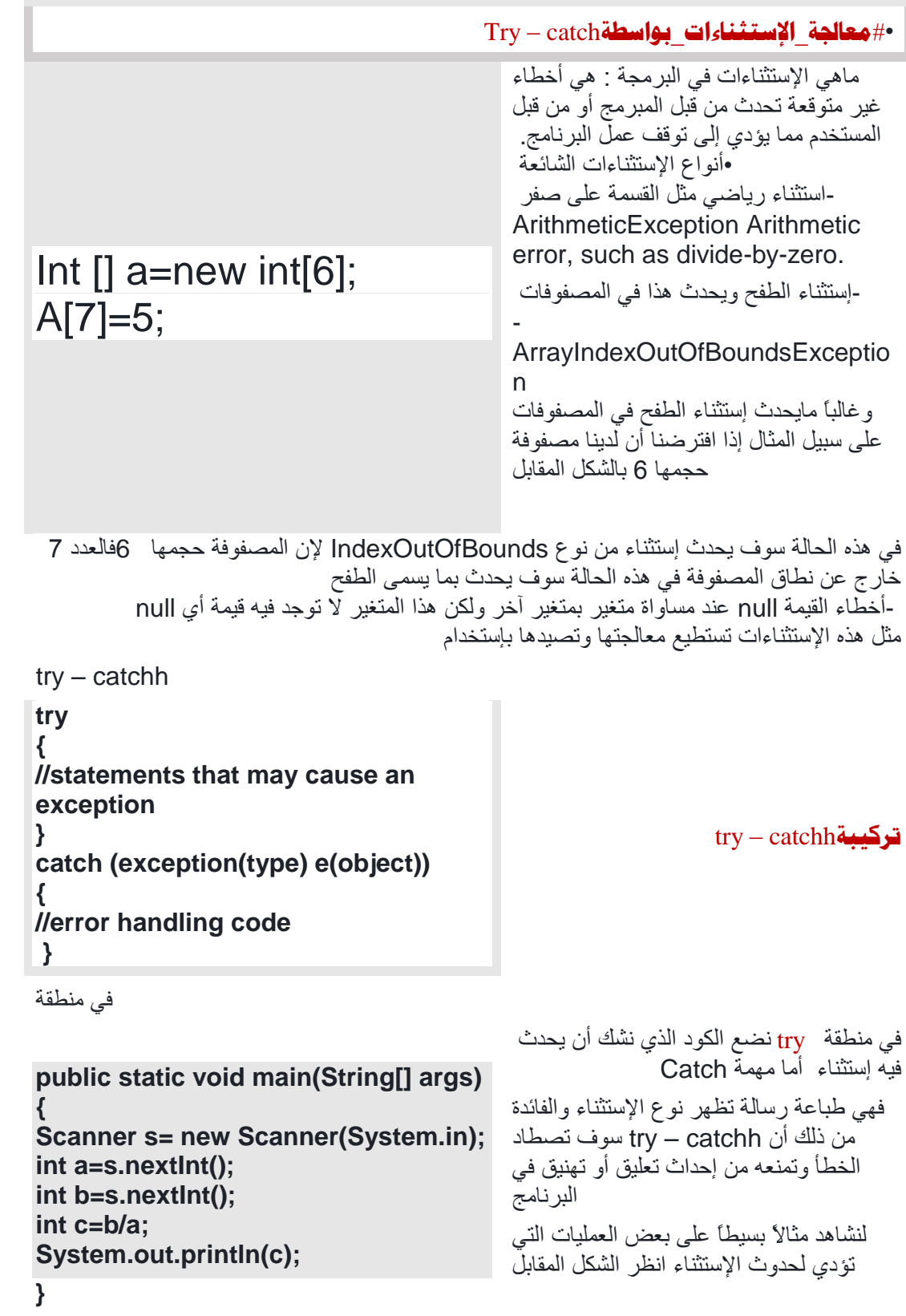

**int a=s.nextInt(); int b=s.nextInt(); int c=b/a; System.out.println(c); }catch (Exception e) {System.out.println(e.getMessage());**

try{ int a=s.nextInt(); int b=s.nextInt(); int c=b/a; System.out.println(c); System.out.println("Math Program"); }catch (Exception e) {System.out.println(e.getMessage());}

```
لنفترض ان المستخدم أدخل قيمة a صفر ي 
             هذه الحالة سوف يحدث إستثناء
    مما يؤدي إلى توقف البرنامج عن العمل
نستطيع معالجة اإلستثناءات وتصيدها بواسطة
         catch – try انظر الشكل المقابل
```

```
الحظ وضعنا الكود الذي نشك بحدوث إستثناء 
فيه في منطقة try لتصيد اإلستثناء والقضاء عليه 
    قبل أن يحدث لنا مشكلة أما catch مهمتها 
              طباعة نوع الخطأ بواسطة الأمر
                      e.getMessage()
 2-استخدام finally تستخدم finally مع -try
   catchلتنفيذ أمر معين سواءً حدث إستثناء أو 
لم يحدث على سبيل المثال إذا أردنا طباعة جملة 
  في البرنامج السابق أي جملة على سبيل المثال 
           الجملة التالية"Program Math"
```
[#الحظ](https://www.facebook.com/hashtag/%D9%84%D8%A7%D8%AD%D8%B8?source=feed_text) سيتم طباعة الجملة "Program Math " في حال عدم حدوث إستثناء ولكن عند حدوث إستثناء سيتم الخروج من البرنامج ولن يتم طباعة الجملة أو تنفيذ بقية األسطر ولكن إذا أردنا من البرنامج طباعة هذه الجملة إجبارياً سواءً حدث إستثناء أم لم يحدث في هذه الحالة سوف نستحدم finally وسوف نقوم بالتعديل على الكود بالطريقة التالية

> **try{ int a=s.nextInt(); int b=s.nextInt(); int c=b/a; System.out.println(c); }catch (Exception e) {System.out.println(e.getMessage());} Finally{ System.out.println("Math Program"); }**

> > هنا سيتم تنفيذ أمر الطباعة مع ال finally سواءً حدث إستثناء أم لم يحدث

**try{**

**}**

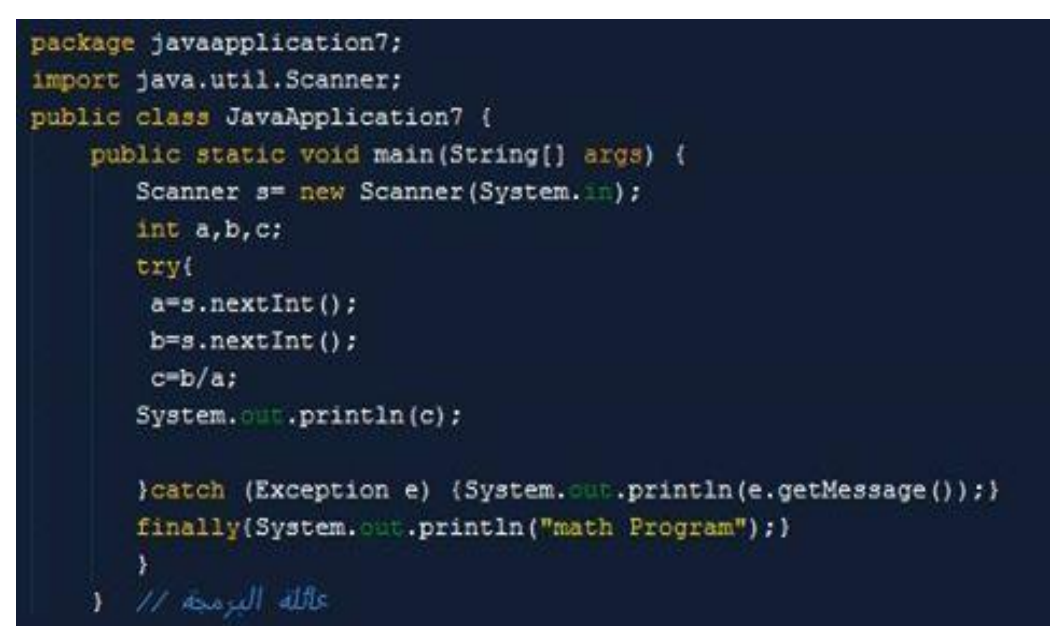

#**[الدرس](https://www.facebook.com/hashtag/%D8%A7%D9%84%D8%AF%D8%B1%D8%B3_%D8%A7%D9%84%D8%B9%D8%A7%D8%B4%D8%B1)**\_**العاشر**

#**[الدوال](https://www.facebook.com/hashtag/%D8%A7%D9%84%D8%AF%D9%88%D8%A7%D9%84)**

#**كيفية**\_**بناء**\_**[الدوال](https://www.facebook.com/hashtag/%D9%83%D9%8A%D9%81%D9%8A%D8%A9_%D8%A8%D9%86%D8%A7%D8%A1_%D8%A7%D9%84%D8%AF%D9%88%D8%A7%D9%84)**

**[#تعريف\\_الدالة](https://www.facebook.com/hashtag/%D8%AA%D8%B9%D8%B1%D9%8A%D9%81_%D8%A7%D9%84%D8%AF%D8%A7%D9%84%D8%A9)** : الدالة هي مجموعة من األوامر البرمجية تقوم بتنفيذ مهمة معينة.

#### **[#لماذا\\_نستخدم\\_الدوال](https://www.facebook.com/hashtag/%D9%84%D9%85%D8%A7%D8%B0%D8%A7_%D9%86%D8%B3%D8%AA%D8%AE%D8%AF%D9%85_%D8%A7%D9%84%D8%AF%D9%88%D8%A7%D9%84)؟**

يتم استخدام الدوال في البر مجة لتنظيم عمل البرنامج وتقليل عدد الأسطر في البر مجة على سبيل المثال إذا افترضنا ان هناك أمر برمجي نحتاجه أكثر من مرة في برنامجنا هل سنظل نكتب هذه األمر أكثر من مرة بالطبع ال سنقوم بكاتبة هذه الأسطر التي نحتاجها داخل دالة ثم نستدعي الدالة و قتما نشاء و بذلك نكون قد قمنا بتقليل عدد الأسطر البرمجية وقمنا بجعل الكود أكثر تنظيماً وأكثر فهماً

**[#أنواع\\_الدوال](https://www.facebook.com/hashtag/%D8%A3%D9%86%D9%88%D8%A7%D8%B9_%D8%A7%D9%84%D8%AF%D9%88%D8%A7%D9%84)**

1-دوال تعيد قيمة 2-دوال ال تعيد قمية

**[#دوال\\_تعيد\\_قيمة](https://www.facebook.com/hashtag/%D8%AF%D9%88%D8%A7%D9%84_%D8%AA%D8%B9%D9%8A%D8%AF_%D9%82%D9%8A%D9%85%D8%A9)**

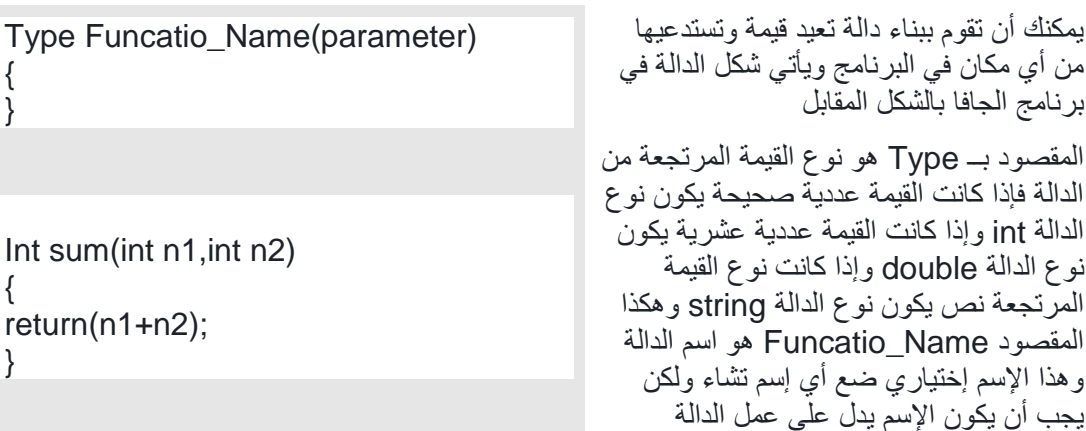

المقصود بـ هي القيمة التي سوف تستقبلها الدالة وهي اختيارية يمكنك أن تقوم ببناء دالة ال تستقبل قيم أو العكس وهذه القيم يتم أرسالها عند إستدعاء الدالة على سبيل المثال إذا أردنا بناء دالة تستقبل عددين وتعيد ناتج جمعهم سيكون بناء الدالة بالشكل المقابل [#الحظ](https://www.facebook.com/hashtag/%D9%84%D8%A7%D8%AD%D8%B8) قمنا ببناء دالة تستقبل عددين 2n1,n ثم تعيد ناتج جمعهم عن طريق األمر return واألمر return يعني إعادة القيمة المستخلصة من الدالة ثم إنهاء عمل الدالة يمكننا إستدعاء الدالة في البرنامج الرئيسي بالشكل المقابل Int  $r = sum(5,3)$ ; تم إستدعاء الدالة sum وإرسال رقمين 5 و 1 هنا سوف تستقبل معامالت الدالة أو parmatersالدالة هذه الأعداد وسوف يتم تخزينها في البارامترات أي أن 1n سوف تستقبل العدد 5 والبارامتر 2n سوف يستقبل العدد 1 , وسوف يتم إعادة ناتج جمعهم بواسطة return (n1,n2); األمر قد يبدو الأمر غامضاً قليلاً مع استخدام الأمر returnسنقوم بإعادة صياغة الدالة بشكل أوضح Int sum(int n1,int n2) {  $Int x=n1+n2$ ; return x; }

#الحظ قمنا بتعريف متغير محلي إسمه x يحتوي على ناتج جمع العددين التي ستستقبلهما الدالة وبعد ذلك ثمنا بإعادة قيمة المتغير x إلى الدالة sum ثمة أمر مهم ال بد أن تعرفه وهو أننا نعيد القيمة المستخلصة من عمل الدالة دائماً

#### **[#دالة\\_ال\\_تعيد\\_قيمة](https://www.facebook.com/hashtag/%D8%AF%D8%A7%D9%84%D8%A9_%D9%84%D8%A7_%D8%AA%D8%B9%D9%8A%D8%AF_%D9%82%D9%8A%D9%85%D8%A9)**

في كثير من األحيان نقوم ببناء دالة تقوم بعمل معين وال ننتظر منها أن تعيد قيمة على سبيل المثال نقوم ببناء دالة تقوم بالتعديل في قيمة معينة فقط أو نقوم ببناء دالة تقوم بتخزين البيانات في الجدول وهكذا الدوال التي ال تعيد قيمة يكون نوعها void على سبيل المثال ولن نذهب بعيداً سنبقى في الدالة sumإذا أردنا من الدالة sum أن تقوم بجمع العددين المرسلة إليها وطباعة الناتج مباشرة بدون إعادة الناتج بواسطة األمر return سنعيد صياغة الدالة بالشكل المقابل في الشكل المقابل للدالة استبدلنا نوع الدوال من Intإلى void ألانا النريدها أن تعيد قيمة وبدالً من الأمر return كتبنا دالة الطباعة في برنامج الجافا يتم بناء الدوال تحت اسم الكالس class مباشرة وبهذا تكون الدوال التي نبنيها في الجافا ملكاً للكالس وال نستطيع إستدعاء الدالة إال بإذن من الكالس وألخذ إذن من الكالس للوصول إلى الدوال الخاصة به نقوم بإنشاء object كائن من اسم الكالس وعن

Void sum(int n1,int n2)

{  $Int x=n1+n2$ : System.out.println(x); }

```
طريق هذا الكائن object نستطيع الولوج أو 
       الوصول إلى الدوال والمتغيرات الخاصة 
                                    بالكالس
   الصورة المرفقة مع الشرح توضح كيفية بناء 
دالة ومن ثم استدعائها من البرنامج الرئيسي مع 
           أعطائها قيم أو إرسال قيم إلى الدالة
الخطوة األولى قمنا بإنشاء كائن object اسمه
        sمن الكالس 1Saad بالطريقة التالية
             Saad1 s=new Saad1();
الخطوة الثانية وبإستخدام الكائن s قمنا بإستدعاء
```
الدالةsum

•

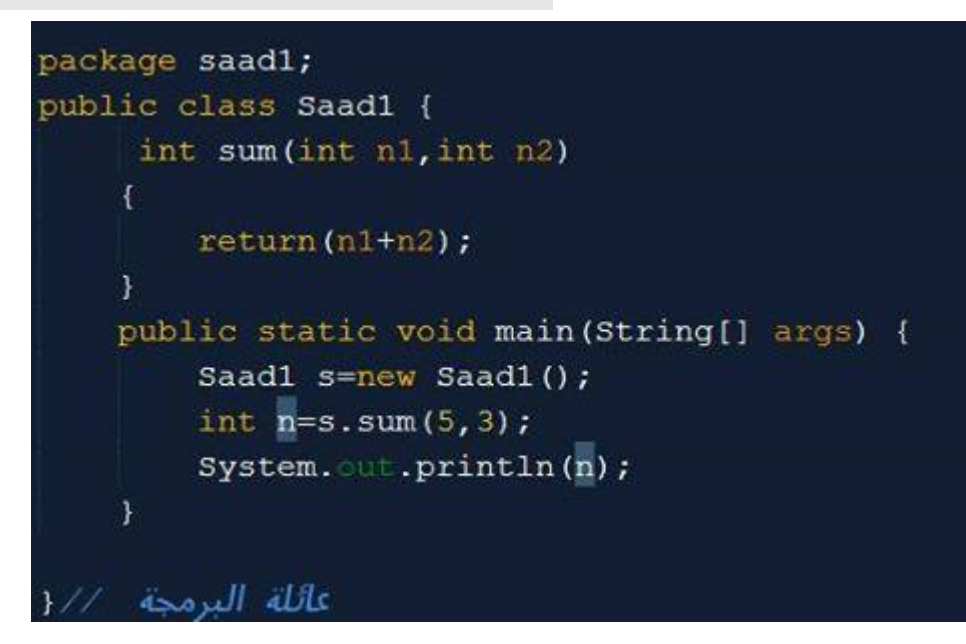

#### **الدرس الحادي عشر**

### **البرمجة بالكائنات الموجهة Programm Oriented Object**

**ماهو ال oreinted object بشكل مبسط وسلس**

ال object oriented نستطيع أن بأنها تقنية يستفيد منها المبرمج في الأشياء التالية

▪ **حماية البيانات** وهو مايسمى بتغليف البيانات حيث يستطيع المبرمج تعريف المتغيرات والدوال داخل كالس بدال من كتابتها بالطريقة العادية عندما يقوم المبرمج بتعريف المتغيرات وبناء الدوال داخل الكالس سيستفيد شيئين اثنين

1-حماية البيانات والتحكم بالطرق الوصول إلى المتغيرات والدوال التي سينيها داخل الكالس

22-عندما يقوم المبرمج بتعريف المتغيرات والدوال داخل الكالس فإنه يستطيع إعادة استخدامها بدال من إعادة كتابتها من جديد وبهذا سيوفر على أنفسنا)الوقت - الجهد - العناء - تكرار الكود ( وسنكسب فوق كل هذا أن الكود الذي سنكتبه بطريقة ال oriented object سيكون منظمآ ومرتبآ

على سبيل المثال لنفترض ان لدينا 211 نموذج في كل هذه النماذج سنحتاج إلى دالة اسمها GetMaxID فهل يعقل اننا سنقوم بكتابة الدالة في كل نموذج ! سنقوم في هذه الحالة بكتابة الدالة مرة واحدة داخل كالس ثم إعادة استخدامها في كل نموذج وهذا سيوفر علينا الوقت والجهد وسنستفيد أيضآ اختصار الكود

▪ **الكالس Class** وهذا ماذكرناه أعاله ونستطيع تعريف ال Classss بأنه قالب يحتوي على متغيرات Attributes ودوال behavior

▪ **الكائن** وهو نسخة من الكالس يتم اشتقاقه من نفس الكالس للوصول إلى المتغيرات والدوال الموجودة داخل الكالس إلعادة استخدامها

على سبيل المثال لنفترض ان لدينا كالس اسمه Car

إذا أردنا أن نستخدم المتغيرات والدوال الموجودة داخل الكالس Carrr يجب علينا أن نقوم بإنشاء كائن من هذا الكالس كما في السطر التالي

Car c1;

حيث أن 1c هو كائن مشتق من الكالس Car وبهذا يمتلك الكائن 111c الحق في الوصول إلى المتغيرات والدوال الموجودة داخل الكالس Car لنفترض أيضآ أننا نريد استخدام دالة اسمها color موجودة داخل الكالس Car في هذه الحالة نستطيع الوصول إلى الدالة color الموجودة داخل ال كالس Car بواسطة الكائن 1c بالطريقة التالية

c1.colorr ();

•ماهو الكالسclass

في هذا الدرس سوف نتحدث عن ماهو الكالس class بشكل مختصر ومبسط

عندما تقوم ببناء برنامجك بشكل عادي فإنك حتماً سوف تقوم بتعريف متغيرات ) variableالخصائص( وأيضاً تقوم ببناء دوال) function الطرق (

في programmm oriented object كل ماعليك هو فقط أن تقوم بتعريف الدوال والمتغيرات داخل كالس class

•لماذا نقوم بتعريف المتغيرات والدوال داخل كالس class ؟

-الجواب ألن الكالس class يوفر لنا تقنيات رائعة مثل

 1.الكبسلة والتي تسمى باللغة اإلنجليزية encapsulationnn وهو أن تضع الكود المكتوب داخل كتلة واحدة يمكنك الوصول إليه وإعادة إستخدامه

2.تحديد درجات الوصول ) الحماية(

يمكنك بواسطة programmm oriented object تحديد درجات الوصول إلى بياناتك )المتغيرات والدوال) أي حمايتها من إعادة إستخدامها من قبل مستخدم آخر وتحدد درجات الوصول بالشكل التالي

النوعprivat

 : eعندما يتم تعريف متغير أو دالة من نوع privateee فإن ذلك يعني أن الوصول إلى هذا المتغير أو الدالة متاح من نفس الكالس فقط

النوع : protected عندما يتم تعريف متغير أو دالة من نوع : protecteddd فإن هذا يعني أن الوصول لهذا المتغير أو الدالة متاح من نفس الكالس ومن كالس آخر فقط إذا كان معرف معه في نفس الحزمة أو في نفس البرنامج وهذا يعني أننا نستطيع نستطيع بناء أكثر من كالس في برنامج واحد أو في حزمة واحدة النوع :public عندما يتم تعريف متغير أو دالة من نوع publiccc فإن هذا المتغير أو الدالة يكون متاح الوصول إليهما من نفس الكالس أو من كالس آخر من داخل أو خارج الحزمة كل الدوال والمتغيرات التي تعرف مباشرة تحت اسم الكالس تعتبر خاصة بالكالس classs وتعطى الصالحيات للكالس في تحديد نوع الوصول إلى الدوال والمتغيرات الخاصة به كما ذكرنا مسبقاً

#### •**ماهو الكائن object**

**تعريف الكائن بشكل مختصر** انت في برنامجك العادي تقوم ببناء دوال وتقوم بتعريف متغيرات داخل البرنامج في االوبجكت اورينتد ooppهو نفس الشيء وهو انك تقوم ببناء دوال وتعريف متغيرات ولكن هذه الدوال والمتغيرات في االوبجكت اورينتد oop تكون داخل كالس class ولن نستطيع الوصول إلى الدوال أو المتغيرات داخل الكالس إال عن طريق إنشاء كائن )بغض النظر عن المتغيرات والدوال من نوع( static ويعرف الكائن بأنه نسخة من الكالس نستطيع من خالله الوصول إلى الدوال والمتغيرات داخل الكالس فعلى سبيل المثال لو افترضنا أن لدينا كالس اسمه Testtt واردنا الوصول إلى دالة معينة داخل هذا الكالس في البداية نقوم بإنشاء كائن من الكالس بالطريقة التالية Test T=new Test (); [#الحظ](https://www.facebook.com/hashtag/%D9%84%D8%A7%D8%AD%D8%B8?source=feed_text) قمنا بإنشاء كائن من الكالس Test اسمه T يمكنك إعطاء اي اسم للكائن حسبما تشاء بعد إنشاء الكائن من الكالس يمكنك اآلن الوصول إلى الدوال والمتغيرات داخل الكالس لو افترضنا أن الكالس Test يحتوي على دالة اسمها Adddd ونريد الوصول إلى هذه الدالة في هذه الحالة سوف نستخدم الكائن T الذي قمنا بانشاءه من الكالس Test للوصول إلى هذه الدالة بالطريقة التالية Test  $T = new Test()$ ; T.Addd (); في درس اليوم سوف نتعلم كيفية الوصول إلى محتوى الكالس )الدوال – المتغيرات ( #الحظ في الصورة المرفقة مع الشرح لدينا class اسمه Anas هذا الكالس class يحتوي على متغيرين b,a وعلى دالة اسمها Val\_Get تقوم بطباعة ناتج جمع المتغيرين b,a بعد إعطائهما قيمة في البرنامج الرئيسي main السؤال هنا كيف نستطيع الوصول إلى المتغيرات والدوال الموجودة في الكالس class والتحكم بها [#الجواب](https://www.facebook.com/hashtag/%D8%A7%D9%84%D8%AC%D9%88%D8%A7%D8%A8?source=feed_text) هو بإنشاء كائن والكائن ال object هو نسخة من الكالس class بواسطة الكائن نستطيع الوصول إلى المتغيرات والقيم الموجودة في الكالس في البرنامج الرئيسي قمنا بإنشاء كائن اسمه A من الكالس Anas بالطريقة التالية Anas A=new Anas(); وكلمة new تعني إنشاء نسخة من نفس الكالس لهذا الكائن A بعد ذلك إستطعنا الوصول إلى المتغيرات b,a بواسطة الكائن A وذلك بكتابة الكائن ثم نقطة ثم اسم المتغير أو الدالة الموجودة في الكالس بالشكل التالي A.a=10; A.b=20; بعد تحديد قيم المتغيرات قمنا بإستدعاء الدالة Val\_Get والتي ستقوم بطباعة ناتج جمع المتغيرين b,a وبالتأكيد سوف يكون الناتج 11 حسب القيم المسندة لهما في البرنامج الرئيسي

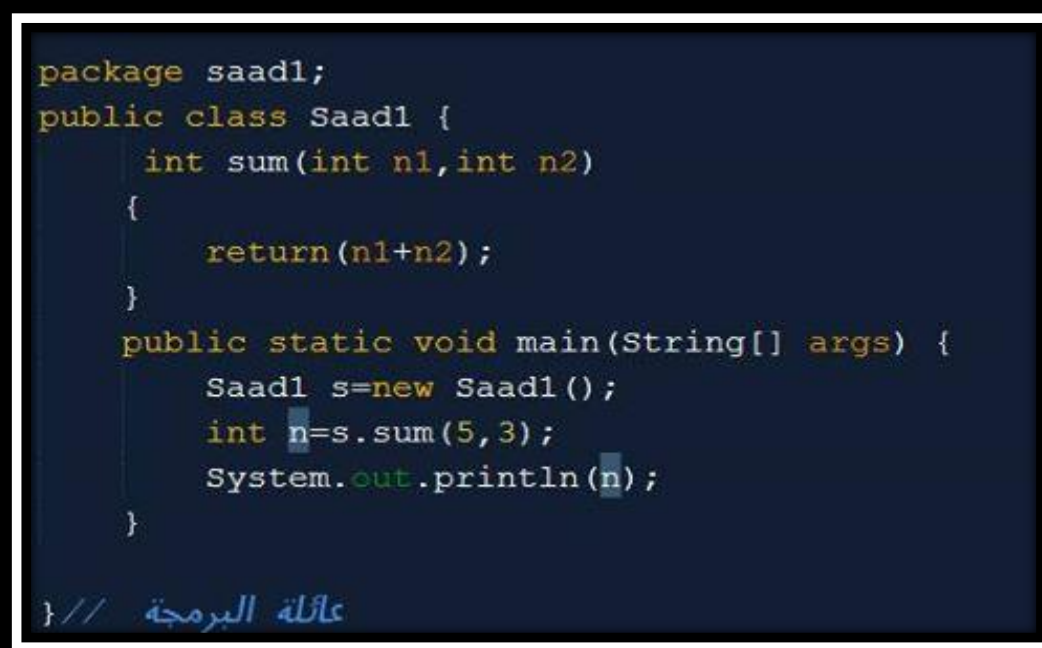

## **#الدرس\_الثاني\_عشر**

### **#االكائنات\_الموجهة #constructor( دالة البناء(**

في هذا الدرس سوف نتناول موضوع مهم في مواضيع عالم الكائنات الموجهة ال oriented object programs

#ماهو\_ال constructor هو عبارة عن دالة تحمل نفس اسم الكالس ويتم تنفيذه تلقائياً بمجرد إنشاء كائن من اسم الكالس

مميزاته

- يتم تنفيذ ال constructor تلقائياً بمجرد إنشاء كائن من الكالس
- يستخدم ال constructor لتهيئية المتغيرات وإعطاء قيم أولية واستدعاء الدوال التي نريد تنفيذها مع بدء تنفيذ البرنامج
	- تستطيع بناءه بمعامالت أو بدون معامالت
- ال constructor ال يحتوي على نوع كبقية الدوال يعني ال يمكن أن نصنف constructor على أنه من نوع int أو من نوع void فهو ال يقبل النوع وال يعيد قيمة ألن مهمته فقط العمل عند بمجرد إنشاء كائن لتهيئة بعض المتغيرات وإعطائها قيم أولية
- ال constructor يقبل إنشاءه أكثر من مرة بشرط أن يختلف كل constructor عن األخر في عدد المعامالت وهذا مايسمى ب overload أي مجموعة من الدوال تحمل نفس اإلسم ولكن تختلف في البارامتر

وال constructor الذي نتحدث عنه ليس خاص بالجافا فقط إنما هو عام في علم الكائنات الموجهة **object oriented programs مثال بسيط**

#الحظ في المثال التالي لدينا كالس اسمه و 2saa ولدينا constructor يحتوي على امر طباعة جملة constructor Iam Welcom بمجرد أن نقوم بإنشاء كائن في البرنامج الرئيسي سيذهب تلقائياً لتنفذ constructor وسيقوم بطباعة جملة constructor Iam Welcom

```
public class Saad2{
```
Saad2()

}

}

System.out.println("Welcom Iam constructor" );

public static void main(String[] args{ )

Saad2 s=new Saad2<sup>{</sup>()

في المثال التالي لدينا برنامج يوضح فيه إمكانية إنشاء أكثر من constructor وهذا مايسمى overload constructor شكل من أشكال polymorphism ولكن بجب أن يختلفو في البارامترات ال constructor بدون بارامتر والثاني لديه 2 بارامترات والثالث لديه واحد بارامتر في البرنامج الرئيسي قمنا بإنشاء كائن عادي بدون بارامتر بالشكل التالي Saad2 s1=new Saad2(); في هذه الحالة سيتم إستدعاء ال constructor األول الذي ليس لديه بارامترات في السطر التالي قمنا بإنشاء كائن اسمه 2s مع اثنين بارامترات وهما العددين 1و5 في هذه الحالة سيتم إستدعاء ال constructor الثاني الذي لديه اثنين بارامترات أي ال constructor المطابق للبارامترات التي سيرسلها الكائن وسيتم إسناد القيم المرسلة إلى المتغيرين x وy Saad2 s2=new Saad2(5,3); بعد ذلك قمنا بإنشاء كائن اسمه 3s مع بارامتر واحد بالشكل التالي Saad2 s3=new Saad2(5); وسيتم إسناد القيمة المرسلة إلى المتغيرين x وy بعد ذلك قمنا بعملية الطباعة System.out.println( $s1.x + " " + s1.y$ ); في المرة األولى سيطبع القيمة صفر للمتغيرين x و y ألن الكائن 1s لم يرسل أي قيم ولم يتم إسناد قيم معينة عند اإلستدعاء سيقوم بطباعة النتيجة 1 للمتغيرين في المرة الثانية قمنا بطباعة قيم ال x و y الخاصة بالكائن 2s سقوم بطباعة القيم 5,3 ألننا عند إنشاء الكائن 2s قمنا بإرسال عددين فاستدعى ال constructor المطابق وتم إسنادهما إلى المتغيرين x y , ستكون النتيجة 5,3 في المرة األخيرة قمنا بطباعة قيم ال x و y الخاصة بالكائن 3s بالشكل التالي System.out.println(s3.x +  $" " + s3.v$ ); وهنا سيتم طباعة القيمة 5

```
package saad2;
```

```
public class Saad2 {
    int x,y;
   Saad2()
  \{ System.out.println("Welcom Iam constructor");
 }
   Saad2(int a,int b)
  \{ x=a;
  y=b;
 }
   Saad2(int a)
  \{ x=a;
   y=a;
  System.out.println("x= " + x + "y= " + y);
 }
   public static void main(String[] args) {
      Saad2 s1=new Saad2();
```
}

```
 Saad2 s2=new Saad2(5,3);
      Saad2 s3=new Saad2(5);
    System.out.println(s1.x + " " + s1.y);
     System.out.println(s2.x + " + s2.y);
     System.out.println(s3.x + " " + s3.y);
   }
نعلم البرمجة من البداية حتى الإحتراف // :package saad2
public class Saad2 {
   int x, y;
   Saad2()
       System.out.println("Welcom Iam constructor");
   Saad2(int a, int b)
   x=a;
   y=b;
    \mathcal{V}Saad2(int a)
    \mathcal{F}x=a;v=a;
   System.out.println("x=" + x + "y=" + y);
   Τ.
   public static void main (String[] args) {
       Saad2 s1=new Saad2();
       Saad2 s2=new Saad2(5,3);
       Saad2 s3=new Saad2(5);
       System.out.println(s1.x + " " + s1.y);
       System.out.println(s2.x + " " + s2.y);
       System.out.println(s3.x + " " + s3.y);
```
}

### **الدرس الثالث عشر الفصل الثاني البرمجة بالكائنات الموجهة Programs Oriented object**

#### **الكبسلة** Encapsulation

.0 **الكبسلة** والتي تسمى باللغة اإلنجليزية**Encapsulation** وهو أن تضع الكود المكتوب داخل كتلة واحدة يمكنك الوصول إليه وإعادة إستخدامه 2.تحديد درجات الوصول )الحماية ( يمكنك بواسطة Program oriented object تحديد درجات الوصول إلى بياناتك )المتغيرات والدوال) أي حمايتها من إعادة إستخدامها من قبل مستخدم آخر أو كلاس أخر ويمكنك أعطاءه الصالحيات بذلك أذا أردت وتحدد درجات الوصول بالشكل التالي النوع private : eعندما يتم تعريف متغير أو دالة من نوع Private فإن ذلك يعني أن الوصول إلى هذا المتغير أو الدالة متاح من نفس الكالس فقط النوع : protected عندما يتم تعريف متغير أو دالة من نوع : protected فإن هذا يعني أن الوصول لهذا المتغير أو الدالة متاح من نفس الكالس ومن كالس آخر فقط إذا كان معرف معه في نفس الحزمة أو في نفس البرنامج وهذا يعني أننا نستطيع بناء أكثر من كالس في برنامج واحد أو في حزمة واحدة النوع :public عندما يتم تعريف متغير أو دالة من نوع public فإن هذا المتغير أو الدالة يكون متاح الوصول إليهما من نفس الكالس أو من كالس آخر من داخل أو خارج الحزمة كل الدوال والمتغيرات التي تعرف مباشرة تحت اسم الكالس تعتبر خاصة بالكالس class وتعطى الصالحيات للكالس في تحديد نوع الوصول إلى الدوال والمتغيرات الخاصة به كما ذكرنا مسبقاً في الصورة المرفقة مع الصورة يوجد لدينا كالسين A1 الكالس B1 الكالس #الحظ أن البرنامج الرئيسي يقع ضمن دالة الكالس 1B في الكالس 1A لدينا عدة متغيرات - المتغير a وهو معرف من الدرجة private وهذا يعني أن الوصول إليه متاح فقط من الكالس نفسه في البرنامج الرئيسي قمنا بإنشاء كائن من الكالس 1A وأردنا إسناد قيمة إلى المتغير a فلم نستطيع ذلك لأنه معرف من الفئة private وكما تلاحظ في الصورة فإن المترجم قد وضع لنا خط أحمر وهذا يعني أنه ال يمكننا الوصول إليه - المتغير b وهو معرف من الفئة protected وهذا يعني أن الوصول إليه متاح ضمن الحزمة فقط والحزمة هي التي تضم داخلها مجموعة من الكالسات وبما ان البرنامج يقع ضمن الحزمة نفسها إستطعنا الوصول إلى المتغير b وإسناد قيمة إليه - المتغير c معرف من النوع public وهو متاح الوصول إليه من أي مكان سواءً من نفس الكالس أو خارج الكالس أو خارج الحزمة

```
package b1; // ik/
class A1
\mathcal{L}private int a;
    protected int b;
    public int c;
\mathbf{1}public class B1 {
    public static void main (String[] args) {
        Al s=new Al();
      خطأ لأنه محم<sub>ى,</sub> من نوع s.<mark>a</mark>=10; // private
        s. = 11;s. c=12;\mathcal Y
```
### **الدرس الرابع عشر الفصل الثاني البرمجة بالكائنات الموجهة Programs Oriented object**

**الوصول إلى المتغيرات المحمية في كالس أخر calss other in variable private to access**

- تعلمنا في الدرس الثالث عشر تحديد درجات الوصول التي هي private وprotected و public - تعلمنا ان المتغير الذي من نوع private ال يمكن الوصول إليه إال إذا كنت تتبع نفس الكالس أوالً يجب أن تسأل نفسك مالذي أريده من هذا المتغير المحمي حتى أصل أليه الجواب دائماً نريد أن نصل إلى المتغيرات المحمية في كالس اخر إلحدى عمليتين العملية الأولى هو تخزين قيمة في المتغير المحمي العملية الثانية هو طباعة قيمة مخزنة داخل المتغير المحمي في هذا الدرس سوف نتعلم كيفية الوصول إلى متغيرات محمية في كالس آخر بواسطة دوال get و set الدالة set يتم إستخدامها لتخزين قيمة في متغير محمي الدالة get يتم استخدامها لطباعة قيمة من متغير محمي تعرف هاتان الدالتان على انها من نوع public حتى تكون متاحة الوصول إليها من أي كالس أخر . #الحظ في المثال الذي في الصورة المرفقة مع هذا الدرس يوجد لدينا كالس 1B يحتوي على متغير محمي من نوع private اسمه price ونحن نحتاج هذا المتغير ألنه يحتوي على سعر البضاعة لطباعة سعر البضاعة على الشاشة ولكن طالما أننا نريد أن نطبع قيمته من البرنامج الرئيسي لن نستطيع ذلك ألن البرنامج الرئيسي يتبع الكالس 1A وال يتبع الكالس 1B لذلك لن نستطيع الوصول إلى المتغير price في الكالس 1B إال بإستخدام دوال get و set الموجودة داخل الكالس 1B نحن على سبيل المثال نريد طباعة اسم وسعر البضاعة ال مشكلة لدينا في اسم البضاعة ألن متغير اسم البضاعة موجود في نفس الكالس 1A وبما أن البرنامج الرئيسي موجود ضمن الكالس 1A نستطيع الوصول إليه حتى ولو كان محمي المشكلة التي نواجهها أننا نريد الوصول إلى متغير السعر price الموجود في الكالس 1B وكما قلنا لن نستطيع الوصول إليه إال بإستخدام الدوال get و set في المرة األولى نريد تخزين سعر البضاعة في المتغير price إذا نستخدم الدالة set التي بدورها ستقوم بإستقبال السعر ثم تخزينه في المتغير price وكأنها تقوم بدور الوسيط في المرة الثانية نريد طباعة السعر سنستخدم أيضاً الدالة get والتي بدورها سوف تعيد لنا قيمة المتغير price #الحظ في البرنامج الرئيسي قمنا بإنشاء كائن من الكالس 2A اسمه 1ob وكائن أخر من الكالس 2B اسمه 2ob استطعنا الوصول إلى المتغير name من الكالس 2A لماذا ؟ ألن البرنامج الرئيسي main يتبع الكالس 1A قمنا بإعطاء قيمة للمتغير name وبعد ذلك أردنا الوصول إلى المتغير price الموجود داخل الكالس 2B وهذا مستحيل ألنه private ونريد إستدعائه من خارج الكالس لذلك لن نستطيع الوصول إليه إال بإستخدام الدالتين get و set في المرة أألولى قمنا بإستخدام الدالة set لتخزين السعر في المتغير price والتي بدورها ستتقبل القيمة وتخزنها في المتغير price ألنها موجودة معه في نفس الكالس وفي المرة الثانية قمنا بطباعة البيانات وطبعنا السعر بإستخدام الدالة get

```
package a2; // البرمجة بـ
class B
\{private int price;
    public void set (int x)
    \mathcal{L}price=x;
    \mathcal{F}public int get()
    \left\{ \right.return price;
    4
-}
public class A2 {
    private String name;
    public static void main (String[] args) {
        A2 ob1=new A2();
        B ob2=new B();
         ob1.name="Cable iphone7";
         ob2.set(20);System.out.println(ob1.name + " " + ob2.get());
    \mathbf{I}
```
## **الدرس الخامس عشر الفصل الثاني البرمجة بالكائنات الموجهة Programs Oriented object**

- **inheritance الوراثة**
- كما هو في العالم الواقعي أن يرث اإلبن بعض من صفات أبيه أو أمه مثل الطول – الحجم – لون الشعر يجب التركيز على هذه النقطة (الولد يرث بعض الشبه من أبيه مع الإحتفاظ بخصائض تميزه عن أبيه (
- **-** في عالم **Oriented object يمكن لكالس ان يرث من كالس أخر**  يسمى الكلاس الوارث الإبن والكلاس الذي تم التوريث منه يسمى الكلاس الأب
- يستطيع الكالس اإلبن الوصول إلى كافة المتغيرات والدوال الموجودة في الكالس األب ماعدا تلك الدوال والمتغيرات المحمية المعرفة من نوع private ألنه كما قلنا مسبقاً بأن الدوال والمتغيرات المحمية هي خاصة بالكالس نفسه وللوصول إليها هناك طرق تكلمنا عنها في الدرس الرابع عشر
- ماهي الفائدة من الوراثة بشكل عام نستفيد من الوراثة هو تنظيم وترتيب البرنامج واختصار الكود فإذا كان هناك متغير سوف نستخدمه في أكثر من كالس يمكن تعريف هذا المتغير في الكلاس الأب حتى يمكن إعادة إستخدامه من كافة الكلاسات الأبناء نفس الشيء إذا كان هناك دالة ونريد إستخدامها في أكثر من كالس نكتفي بتعريفها في الكلاس الأب حتى يمكن إعادة إستخدامه من كافة الكلاسات الأبناء وبذلك تكون عرفت المتغير والدالة مرة واحدة وحررت مساحة في الذاكرة وحافظت على سر عة بر نامجك و خفته مثال
	- لنفترض أن هناك مصنع سيارات يصنع أربعة أنواع من السيارات نوع A نوع B نوع C نوع D من الطبيعي أن هذه األنواع تشترك في كثير من الصفات مثل - اللون - الحجم - السرعة ولكنها تختلف في الطراز فكل سيارة لها طرازها الخاص في هذه الحالة هل سنقوم بتعريف متغيرات اللون والحجم والطراز والسرعة في كل كالس ! طالما أن الكالسات تشترك في هذه الصفات اللون والحجم والسرعة يمكننا أن
	- نعرفها في كلاس يسمى الكلاس الأب ونجعل بقية الكلاسات يرثون هذه الصفات من الكلاس الأب حتى يستطيعون إستخدام متغيرات اللون والحجم والسرعة وبذلك نكون عرفنا هذه المتغيرات اللون والحجم والسرعة مرة واحدة بدالً من تعريفها أكثر من مرة وبهذا نكون قد قللنا من عدد المتغيرات وحررنا مساحة في الذاكرة وساعدنا على سرعة وخفة نظامنا وهذه من أهم فوائد الوراثة طريقة الوراثة في جافا إذا أردنا من الكالس B أن يرث من الكالس A نستخدم األمر التالي

Class B extends A اآلن يستطيع الكالس B الوصول إلى كافة المتغيرات والدوال الموجودة في الكالس A وإعادة إستخدامها ماعدا تلك الدوال والمتغيرات المعرفة من نوع private كما تحدثنا سابقاً في البرنامج التالي لدينا التالي -1 كالس car وهو الكالس األب ويحتوي على المتغيرات التالية int size,speed; String color; قمنا بتعريف هذه المتغيرات في الكالس األب ألننا سنحتاج إعادة إستخدامها في بقية الكالسات األبناء -2 كالس اسمه A\_Model\_Car وهو يرث من الكالس األب car بواسطة أمر الوراثة extends بالشكل التالي Car\_Model\_A extends car -1 لدينا كالس اسمه B\_Model\_Car وهو يرث من الكالس car بنفس الطريقة التي ورث منها الكالس A\_Model\_Car استفدنا من عملية الوراثة اننا قمنا بتعريف المتغيرات المشتركة في الكالس األب car وبذلك عرفناها مرة واحدة واختصرنا الجهد والكود وحررنا مساحة أكثر في الذاكرة الن كل متغير نقوم بتعريفه يقوم بحجز مساحة في الذاكرة في البرنامج الرئيسي قمنا بإنشاء كائن object من الكالس A\_Model\_Car اسمه A بالطريقة التالية Car\_Model\_A A=new Car\_Model\_A(); واستطعنا بواسطة هذا الكائن الوصول إلى المتغيرات الموجودة في الكالس األب car بعد ذلك قمنا بإسناد قيم إلى المتغيرات A.name="EE1454"; A.color="Red";A.size=400;A.speed=380; وبنفس الطريقة قمنا بإنشاء كائن من الكالس األخر اسمه B بالطريقة التالية Car\_Model\_B B=new Car\_Model\_B(); واستطعنا بواسطة هذا الكائن الوصول إلى المتغيرات الموجودة في الكالس األب car - بعد ذلك تم إسناد قيم إلى المتغيرات الموجودة في الكالس األب والوصول إليها مباشرة ثم إستدعاء دالة الطباعة الموجودة في الكالس لتطبع البيانات التي قمنا بإسنادها إلى المتغيرات الموجودة في الكالس األب البرنامج كامالً في الصفحة التالية

```
package car;
class car 
{
   int size,speed;
   String color;
}
class Car_Model_A extends car
{
   String name;
   void showDetail()
   {
     System.out.println(name+ " " + color + " " + size + " " + speed);
   }} 
  public class Car_Model_B extends car
{
  String name;
   void showDetail()
   {
     System.out.println(name+ " " + color + " " + size + " " + speed);
   }
   public static void main(String[] args) {
     Car_Model_A A=new Car_Model_A();
    Car_Model_B B=new Car_Model_B();
     A.name="EE1454"; A.color="Red";A.size=400;A.speed=380;
     B.name="BB1600"; B.color="Black";B.size=350;B.speed=280;
     A.showDetail(); B.showDetail(); 
   }
```
}

**الدرس السادس عشر الوراثة الهرمية في الجافا متعددة المراحل**  هناك أوجه متعددة للوراثة المتعددة في الجافا سنأخذ اليوم أحد الأوجه وهي الوراثة بطريقة الجد – األب – الحفيد لنفترض أن لدينا كالس اسمه A ولدينا كالس اسمه B في حال إذا ورث الكالس B من الكالس A سيصبح ال A هو األب للكالس B لنفترض أن لدينا كالس ثالث اسمه C وهذا الكالس C يرث من الكالس B ستكون العالقة كالتالي الكالس A هو األب للكالس B والكالس B هو األب للكالس C ستكون أيضاً عالقة A بالكالس C بأن الكالس A هو الجد للكالس C ولكن هل يستيطع الكالس C أن يصل إلى محتويات )المتغيرات والدوال ( الخاصة بالكالس A الجواب "نعم" طالما أن الكالس يرث من الكالس B والكالس B يرث من الكالس A فإن بإستطاعة الكالس C أن يصل إلى المتغيرات والدوال الخاصة للكالس A ماعدا المتغيرات المحمية من النوع Private كما ذكرنا في الدرس الخامس عشر في هذا المثال لدينا كالس اسمه A وكالس اسمه B يرث من الكالس A وكالس اخر اسمه C يرث من B يستطيع الكالس C الوصول إلى متغيرات األب B ومتغيرات الجد C كما هو موضح في المثال السؤال الأهم هل يستطيع الكلاس الأب الوصول إلى متغيرات ودوال الكلاس اإلبن هذا ماسنشرحه في الدرس المقبل **package c; class A { int varA; } class B extends A { int varB; } public class C extends B { public static void main(String[] args) { C ob=new C(); ob.varA=10; ob.varB=20; System.out.println(ob.varA); System.out.println(ob.varB);**

 **}}**

الدرس السابع عشر ال Overriding **في الدروس السابقة تحدثنا عن الوراثة وقلنا أنه يمكن للكالس األبن أن يرث الكالس األب class super وبذلك يمكنه الوصول إلى الدوال والمتغيرات الموجودة في الكالس األب في هذا الدرس سوف نتحدث عن المقصود بـ Overriding هو إمكانية تسمية أكثر من دالة بنفس اإلسم بحيث نستطيع أن نكتب دالة بنفس اإلسم وبنفس البارامتر وبنفس النوع في الكالس األب واإلبن بحيث يستطيع األب الوصول إلى هذه الدوال الموجودة في األبناء شريطة أن تكون بنفس إسم الدالة التي يمتلكها وهذا المقصود بـ Overriding بحيث يمكننا إعادة إستخدام الدالة الموجودة في األب بنفس اإلسم ونفس التركيبة في الكالس اإلبن ولكن عملها يختلف يعني فقط اختالف في الكود لنفترض أن لدينا في الكالس دالة اسمها calc عمل هذه الدالة جمع عددين نستطيع إستنساخ الدالة calc في الكالس األبن بنفس اإلسم ونفس التركيبة ونجعلها للطرح في المثال المرفق مع المنشور نوضح كيف يستطيع األب الوصول إلى دالة موجودة في اإلبن شريطة أن تكون الدالة التي الكالس اإلبن بنفس اإلسم في البرنامج الرئيسي قمنا بإشتقاق كائن من الكالس األب يشير إلى الكالس أألب بالطريقة التالية A ob1=new A(); في هذه الحالة سوف يستدعي الدالة calc الموجودة في الكالس األب بعد ذلك قمنا بإشتقاق كائن من الكالس األب يشير إلى الكالس اإلبن بالطريقة التالية A ob2=new B(); في هذه الحالة سوف يتم إستدعاء الدالة calc الموجودة في الكالس اإلبن** 

```
package c;
class A // 
{
   void calc(int a,int b)
   {
      System.out.println(a+b);
   }
}
class B extends A
{
   void calc(int a,int b)
\{ System.out.println(a-b);
   }
}
public class C extends B
{
   public static void main(String[] args) {
   A ob1=new A();
   A ob2=new B();
   ob1.calc(5, 10);
   ob2.calc(5, 10);
   }}
```

```
الدرس الثامن عشر 
                                                           - األمر final في جافا 
Final Keyword In Java
       يستخدم األمر final في جافا لتقييد المستخدم بقيمة معينة ثابتة ال يمكن تجاوزها أو 
                     تغييرها فعلى سبيل المثال إذا عرفنا متغير بأنه final بالطريقة التالية 
 final int n=90;
  هنا سيصبح قيمة المتغير n قيمته 01 وال يمكننا تغييرها فعلى سبيل المثال لو أردنا تعديل 
                                                        قيمة المتغير n لن نستطيع ذلك 
                                   # يمكننا أيضاً تعريف الدالة بأنها final بالشكل التالي 
class A{ 
          final void show(){System.out.println("Hello");} 
       } 
.1 وعند تعريف الدالة بأنها من النوع final ال يمكن تطبيق علها ال override والذي 
                                                     تعلمناه في الدرس السابق 
.1 #المثال التالي يوضح انه ال يمكن تطبيق طريقة override على دالة من نوع final
       class A{ 
         final void show(){System.out.println("Hello A");} 
       } 
       class B extends A{ 
         void run(){System.out.println("Hello B");}
          public static void main(String args[]){ 
         B \text{ ob1} = \text{new } B();
          Ob1.run(); 
          } 
       }
```
**في الصورة المرفقة مع المثال توضح أنه ال يمكننا أن نستطيع أن نجعل الكالس B يرث من الكالس A ألن الكالس A معرف من النوع final وبالتالي ال يمكن لبقية الكالسات أن ترث منه الحظ وجود الخط األحمر على اسم الكالس ألننا أردنا تطبيق عملية الوراقة وهذا يعني أنه ال ينكن للكالس B أن يرث من الكالس A وايضاً وجود خط أحمر على اسم الدالة show في على الدالة Show الموجودة في الكالس B ألننا ال يمكننا تطبيق مبدأ ال Overriding ألن الدالة في الكالس A معرفة بأنها من النوع final أيضاً البرنامج في الصفحة التالية**
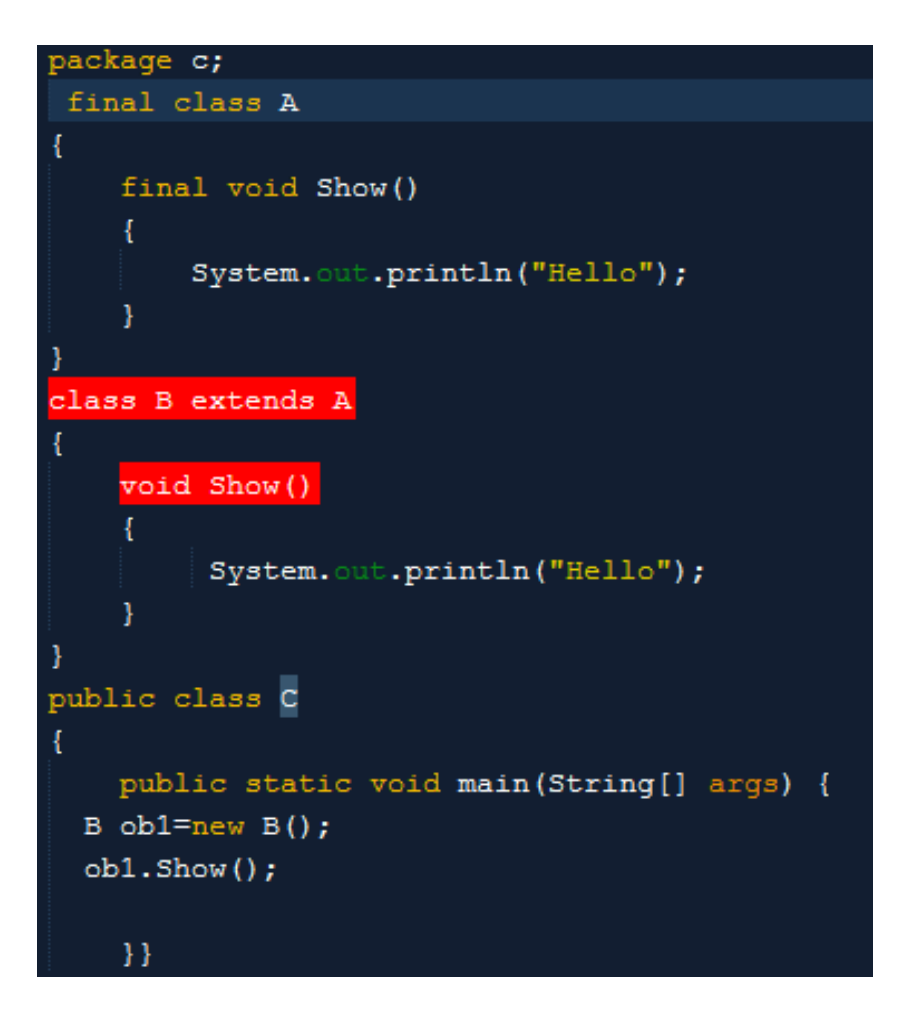

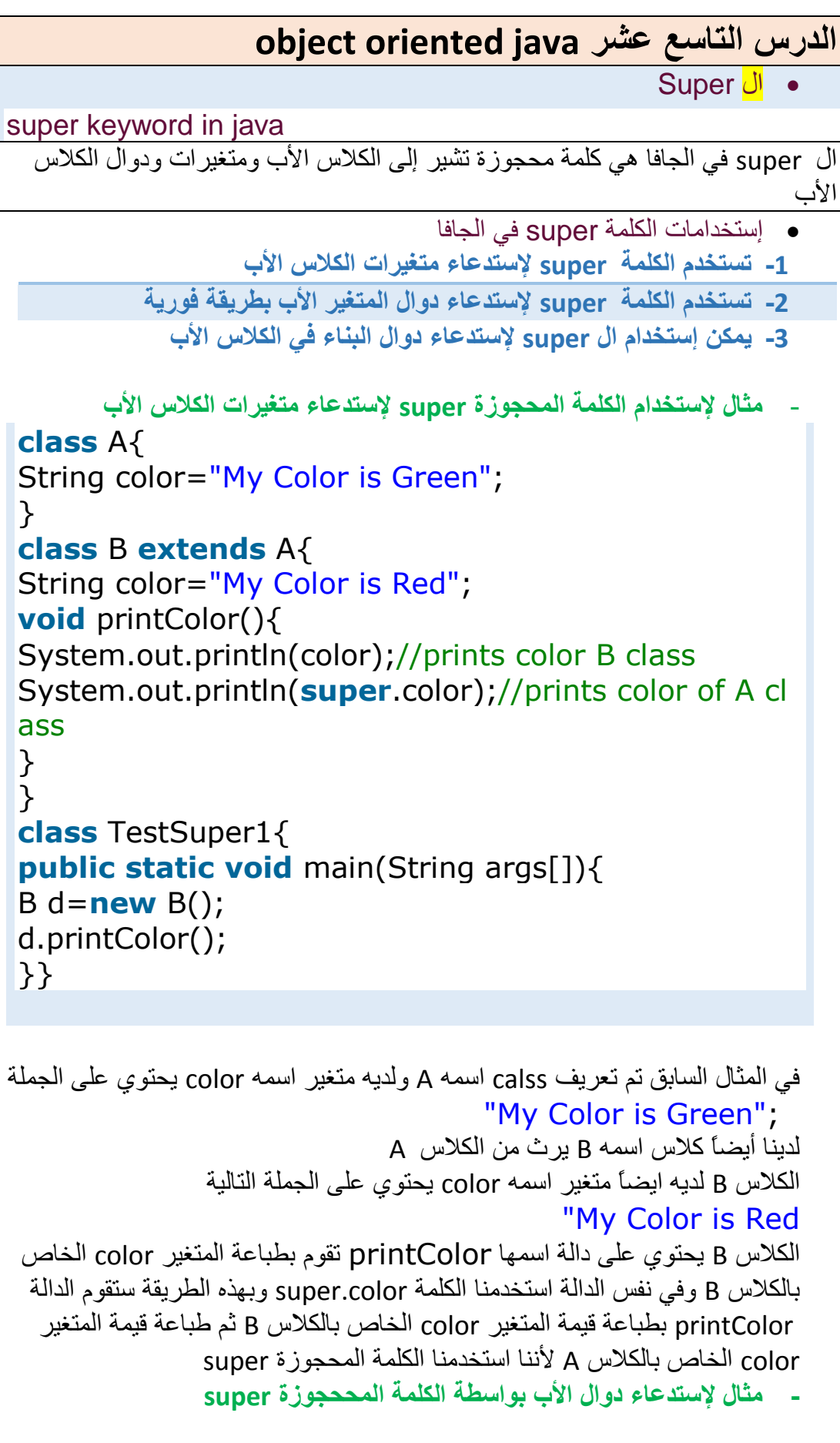

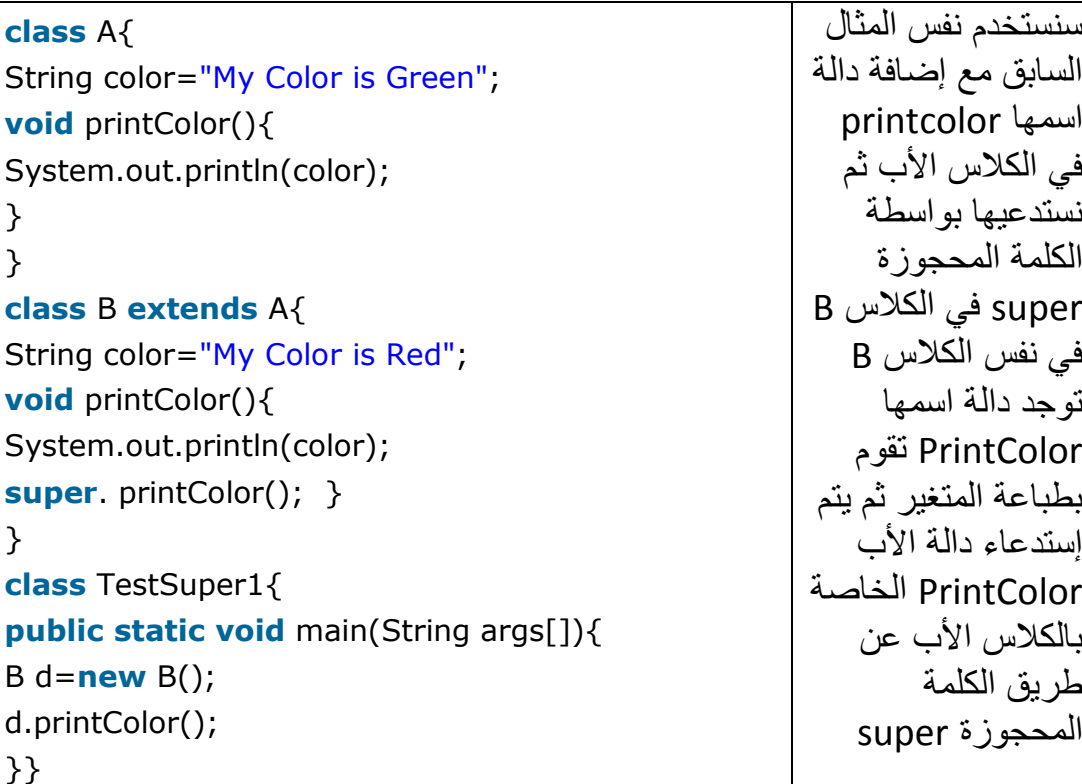

مثال إلستدعاء دالة البناء Constructor الخاصة باألب super

في المثال التالي لدينا الكالس A يحتوي على دالة بناء في هذه الدالة يتم طباعة قيمة المتغير color في الكالس B اإلبن نقوم بإستدعاء دالة البناء الخاصة بالكالس األب بواسطة األمر ()super خالصة الدرس انه إذا كتبنا الكلمة المحجوزة لوحدها ()super تقوم بإستدعاء دالة البناء Constructor الخاصة باألب وإذا أردنا إستدعاء متغير أو دالة خاصة باألب نقوم بكتابة الكلمة super ثم نقطة ثم كتابة اسم المتغير او الدالة Super.varibleName; Super.FunctionName();

```
class A{ 
String color="My Color is Green"; 
A () {
System.out.println(color);
}}
class B extends A{ 
String color="My Color is Red"; 
void B (){ 
Super();
System.out.println(color);
} }
class TestSuper1{ 
public static void main(String args[]){ 
B d=new B(); 
d.printColor(); }}
```
# **الدرس العشرون تعدد األشكال في الجافا Polymorphism in Java**

```
تعدد الأشكال في جافا هو مفهوم يمكننا من خلاله القيام بعمل واحد بطرق مختلفة
                ويجب ان تالحظ كلمة أشكال وليس أشكال أي ان هناك أشكال عدة وليس شكل واحد
 والشكل الأكثر شهرة هو أن نجعل كائن مشتق من الأب يشير إلى الكلاسات الأبناء ويستطيع الوصول
                                                                      إليها وإعادة استخدامها 
    وأشهر أستخدامات تعدد الأشكال هو إمكانية وصول الأب إلى الدوال والمتغيرات الخاصة بالكلاس
   اإلبن وإعادة إستخدامها ويشترط لوصول األب إلى دوال الكالس اإلبن أن تكون الدوال على مبدأ ال 
    override أي أن الدالة التي يستطيع األب أن يصل إليها تكون بنفس إسم الدالة الموجودة في األب 
                            كيف يستطيع الكالس األب الوصول إلى متغيرات ودوال الكالس اإلبن 
      اإلجابة نستطيع ذلك بواسطة مايسمى ال upcasting والمقصود بـ upcasting هو إنشاء كائن 
                                object من الكالس األب يشير إلى الكالس اإلبن بالطريقة التالية 
     class A{} 
     class B extends A{} 
   A a=new B();//upcasting 
 في الكود السابق تم توضيح طريقة upcasting وهو إنشاء كائن من الكالس األب يشير إلى الكالس 
                  الإبن وذلك حتى يستطيع الكلاس الأب الوصول إلى متغيرات ودوال الكلاس الإبن
تعدد الاشكال وقت التشغيل بإستخدام ال override : ونقصد به هنا هو أن الأب يستطيع الوصول إلى
 دالة من دوال الكالس اإلبن في حالة إذا كانت هذه الدالة تطبق مبدء ال override الحظ المثال التالي 
                                                    تعدد األشكال Polymorphism مع الدوال 
                                                                              class A{ 
    1. void run(){System.out.println("Iam Parent Class"); }
   2. } 
    3. class B extends A{ 
    4. void run(){System.out.println("Iam Child Class");} 
    5. 
    6. public static void main(String args[]){ 
    7. A b = new B();//upcasting
    8. b.run(); 
    9. } 
    10. } 
  في المثال السابق تم إنشاء كالس اسمه A وكالس اسمه B يرث من الكالس A اآلن يستطيع الكالس األب 
الوصول إلى الدالة الخاصة باكلاس الإبن بواسطة إنشاء كائن من الكلاس الأب يشير إلى الكلاس الإبن ومن
ثم إستدعاء الدالة run الخاصة بالكالس اإلبن ألنها تطبق مبدء ال override أي ان الدالة run في الكالس 
   الإبن موجودة أيضاً في الكلاس الأب بنفس البنية لهذا استطاع الكلاس الأب الوصول إلى الدالة  run فلو
كانت الدالة run تحمل إسماً مختلفاً عن الدالة التي موجودة في الكالس األب لن يستطيع األب الوصول إليها 
                                                 تعدد األشكال Polymorphism مع المتغيرات 
يستطيع الكلاس الأب الوصول إلى المتغيرات الخاصة بالكلاس الإبن بشرط أن يكون المتغير الذي
                 يصل إليه يحمل نفس اسم المتغيرات في الكالس األب المثال التالي يوضح ذلك 
                                                                             class A
                                                                                    {
                                                                     double d=0.55;
```
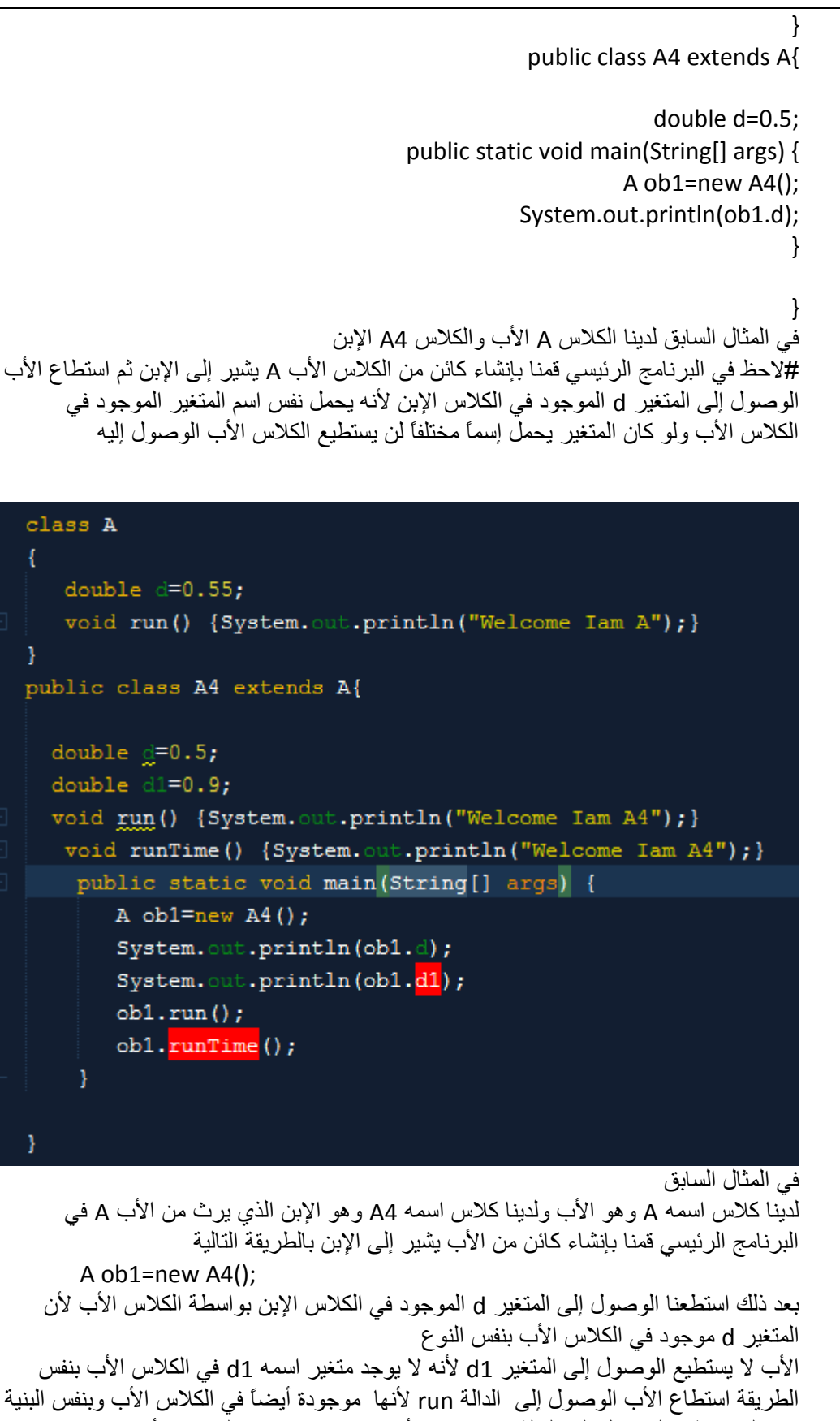

بينما لم يستطيع الوصول إلى الدالة runtime ألنها غير موجودة في الكالس األب

**الدرس الواحد والعشرون الكلمة المحجوزة this**

```
الكلمة المحجوزة this في جافا 
                                           This هي كلمة محجوزة تشير إلى الكائن أو الكالس الحالي 
                                                          إستخدامات الكلمة المحجوزة this
                          -1 بواسطة this نستطيع أن نشير إلى متغيرات الكالس الحالي 
                                  -2 بواسطة this نستطيع إستدعاء دوال الكالس الحالي 
               -1 بواسطة this نستطيع إستدعاء دالة البناء constructor الخاصة بالكالس 
                          -4 بواسطة this نستطيع إستدعاء دالة وتمرير المعامالت إليها 
        -1 بواسطة this نستطيع تمرير إلى دالة البناء constructor وتمرير معامالت إليها 
                           إستخدام الكلمة المحجوزة this لإلشارة إلى متغيرات الكالس الحالي 
                                                       في المثال المقابل يوجد لدينا كالس يحتوي على 
                                                        المتغير x والمتغير y ولدينا دالة لديها متغيرين 
                                                                     كمعامالت بنفس اسم المتغيرات 
                                                            في هذه الحالة سوف نقابل مشكلة وهو ان 
                                                              المفسر لن يستطيع التمييز بين ال x و y
                                                       الخاص بمعامالت الدالة وبين ال x و y الحاص 
                                                                                          بالكالس 
class A {
  int x,y;
  void setvalue(int x,int y)
  {
    x=x;
    y=y;
  }
}
                                                         لحل المشكلة نقوم بإستخدام الكلمة المحجوزة 
                                                             this لإلشارة إلى متغيرات الكالس وهنا 
                                                       سيستطيع المفسر ان يميز بين متغيرات الكالس 
                                                                 ومتغيرات الدالة شاهد الشكل المقابل 
                                                        هنا سيتم تخزين قيمة ال x وقيمة ال y التي تم 
                                                       تمريرها إلى الدالة setvalue إلى المتغيرات x
                                                                      و y الخاصة بمتغيرات الكالس 
class A {
  int x,y;
  void setvalue(int x,int y)
  {
    this.x=x;
     this.y=y;
 }
}
                                                                في الشكل المقابل ال نحتاج إلى الكلمة 
                                                       المحجوزة this ألن معامالت الدالة setvlaue
                                                                  تختلف عن أسماء متغيرات الكالس 
class A {
  int x,y;
  void setvalue(int r,int c)
  {
    this.x=r;
    this.y=c;
  }
}
                                 إستخدام الكلمة المحجوزة this إلستدعاء دوال الكالس الحالي 
                                                                   في المثال المقابل إستطعنا إستدعاء 
                                                        ()showvlue بواسطة الكلمة المحجوزة this
class A {
  int x,y;
  void showvlaue()
  {
  System.out.println("x="+ x + " y = "+ y);
  }
  void setvalue(int x,int y)
  {
     this.x=x;
     this.y=y;
    this.showvlaue();}
```

```
 إستخدام الكلمة المحجوزة this إلستدعاء دوال البناء Constriction للكالس الحالي
                                                      #الحظ في المثال المقابل تم استدعاء دالة البناء 
                                                      ()A بواسطة this والمشار إليها باللون األصفر
class A {
 A(){
  System.out.println("Iam Class A");
  }
A(int x,int y)
{
    this();
    System.out.println(x+y);
}
public static void main(String[] args) 
{
  A a=new A(10,5);
}}
                                                      #الحظ في المثال المقابل تم إستدعاء دالة البناء 
                                                           بواسطة الكلمة المحجوزة this مع تمرير 
                                                                                        معامالت 
class A {
  A()
{
  System.out.println("Iam Class A");
      this(5,10);
  }
A(int x,int y)
{
    System.out.println(x+y);
}
public static void main(String[] args) 
{
  A a=new A();
}}
                                  إستخدام الكلمة المحجوزة this إلرجاع كافة متغيرات ودوال الكالس 
                                                         الشكل المقابل يوضح كيفية بناء دالة ويكون 
                                                            المرتجع هو كائن من نوع الكالس وبهذا 
                                                      نستطيع من خالل هذه الدالة الوصول إلى كافة 
                                                      متغيرات ودوال الكالس مثل الكائن تماماً بشكل 
                                                                       سريع عند استدعاء الكالس 
class A 
{
  A GetA()
{
  return this;
  }
```
بقية المثال في األسفل يوضح كيفية الوصول إلى بقية دوال ومتغيرات الكالس مباشرة بدون إنشاء كائن وذلك ألنه قمنا بإرجاع الكائن مباشرة في الدالة GetA التي هي من نوع كالس فتعاملنا معها كما نتعامل مع الكائن

```
package c;
class A 
{
 A GetA()
{
  return this;
 }
void SHowmessage()
{
   System.out.println("Iam Class A");
}
public static void main(String[] args) 
{
new A().GetA().SHowmessage();
}}
```
الدرس الثاني والعشرون الكالس المجرد abstract **Abstraction in Java** التجريد في الجافا كلمة abstract هي كلمة محجوزة في الجافا تعني أن الكالس أو الدالة التي يتم تعريفها على أنها abstract تكون مجردة **مامعنى التجريد :** عندما يتم اإلعالن عن كالس على انه من نوع abstract أي مجرد فإن هذا الكالس يستخدم فقط للتصريح عن الدوال فقط بدون بناء كود داخل هذه الدالة وأي كالس أخر يرث من الكالس المجرد الذي من نوع abstract يجب على الكالس الوارث إلزامياً تنفيذ كافة الدوال التي تم اإلعالن عنها في الكالس المجرد #مثال abstract class A { abstract void show(); } #الحظ تم تعريف الكالس A على أنه كالس مجرد من نوع abstract وسمي مجرد ألنه لن يسمح لك ببناء كود داخله فقط سيسمح لك بالتصريح أو اإلعالن عن دوال ومتغيرات إذا قمنا ببناء كود داخل دالة مصرحة فإن الكالس المجرد abstract لن يسمح بذلك abstract class A  $\left\{ \right.$  abstract void run(){System.out.println("Hello");} abstract void print(); } في الشكل السابق سوف تحصل على رسالة خطأ من المترجم ألن الكالس المجرد الذي من نوع abstract يسمح لك فقط بالتصريح عن الدوال فقط وال يسمح لك ببناء كود داخل الدالة #ماهي الفائدة من التجريد الفائدة من التجريد هو إيجاد **نمط مرسوم**  بمعنى أننا نجبر كل الكالسات الوارثة على تنفيذ دوال بشكل إجباري على سبيل المثال لنفترض ان لدينا كالسين كالتالي Class carA , Class carB هذين الكالسين عملهم طباعة مواصفات نوع السيارة التي تنتمي إلى الكالس لنفترض أننا نريد إجبار الكالسين على طباعة لون السيارة ومقدار السرعة في هذه الحالة سنقوم ببناء كالس مجرد من نوع abstract ونقوم بالتصريح عن دالة اللون ودالة السرعة داخل الكالس المجرد ثم نقوم بجعل الكالسين carA و الكالس carB يرثان من الكالس المجرد المثال التالي يوضح ذلك

```
abstract class car
{
  abstract void color();
  abstract void speed();
}
class carA extends car
{
  void color()
{System.out.println("The Color is 
Black");}
void speed ()
{System.out.println("the speed is 
2000 Kh");}
}
class carB extends car
{
  void color()
{System.out.println("The Color is 
Black");}
void speed ()
{System.out.println("the speed is 
2400 Kh");}
}
```
كما تالحظ يتم تنفيذ الدالتين color والدالة speed إجبارياً للكالسات الوارثة وهذا مانتسفيده من التجريد **رسم النمط** أو **تنفيذ خطة** بأن يلتزم كل كالس وارث أن يقوم بتنفيذ دوالة مهمة في البرنامج لتالفي مشكلة النسيان

```
شرح سعد الضبي 47
```

```
package a1;
abstract class A 
{
   abstract void run();
   abstract void print();
}
public class A1 extends A{
   void run()
   {
     System.out.println("Hello");
   }
   void print()
   {
     System.out.println("Hello");
   }
   public static void main(String[] args) {
     A1 ob=new A1();
     ob.print();
     ob.run();
   } }
```

```
في البرنامج المقابل 
كود يوضح طريقة 
إنشاء كالس مجرد 
        abstract
    والتصريح عن 
    دوال داخل هذا 
   الكالس ونشاهد 
    أيضاً كيف أن 
   الكالس الوارث 
  يقوم بتنفيذ الدوال 
 المصرح عنها في 
      الكلاس الأب
           إجبارياً
```
## **الدرس الثالث والعشرون**

# **ال** Interface في الجافا

ال interface ويسمى باللغة العربية الواجهة هو شبيه من حيث البنية بالكالس ويحتوي على دوال مجردة من نوع abstract

ذكرنا في الدرس السابق ان كلمة مجرد أو abstract تعني ان الدالة أو الكالس الذي من نوع abstract أنه ال يحتوي كود أي يستخدم للتصريح فقط

وال interface هو شبيه بالكالس المجرد أي انه يحتوي على دوال مجردة من نوع abstract

ويطلق على ال interface في بعض المراجع مصطلح نمط أي ان الكالس الذي سيرث من interface هو ملزم بتنفيذ كافة الدوال الموجودة داخل ال interface وهو شبيه بالكالس من نوع abstract سوى أن الفرق بين ال interface يدعم الوراثة المتعددة

بعض الفروقات بين ال interface والكالس abstract

- -1 يمكن أن يحتوي الكالس من نوع abstract على دوال مجردة وغير مجردة بينما ال interface يحتوي على دوال مجردة فقط
	- -2 الكالس من نوع abstract ال يدعم الوراثة المتعددة كما هو الحال في بقية الكالسات بينما ال interface يدعم الوراثة المتعددة
- -1 الكالس من نوع abstract يمكن أن يحتوي على متغيرات ثابتة ومتغيرة بينما ال interface يحتوي على متغيرات ثابتة فقط
	- -4 الكالس من نوع abstract يمكن أن يرث من ال interface والعكس غير صحيح
	- -1 الكلمة المحجوزة abstract تستخدم للكالس والدوال بينما كلمة interface تستخدم للواجهة فقط

بعد مشاهدة الفروقات بين ال interface وال abstract نالحظ أن ال interface يحتوي على التالي

- -1 دوال مجردة فقط
- -2 متغيرات ثابتة فقط
- -1 يجب على الكالس الوارث أن يقوم بتنفيذ كافة الدوال الموجودة في ال interface

وهذا يجعلنا نفهم ان ال interface يتحكم بمسار البرنامج لذلك يطلق عليه في بعض المراجع مصطلح **نمط أو المسار المرسوم** بحيث أنه يقيد البرنامج بمسار معين وهو ان كل الكالسات الوارثة من interface تقوم بتنفيذ كافة الدوال في ال interface والمتغيرات الثابتة

- طريقة وراثة الكالس من ال interface تعلمنا في الدروس السابقة ان الكالس عندما يريد أن يرث من كالس أخر يستخدم الكلمة Extends ولكن عندما يريد كالس ان يرث من interface فإننا نستخدم الكلمة المحجوزة **implements** الطريقة التالية توضح كيف يرث كالس من interface **class** A **implements** P

في الطريقة السابقة وضحنا كيف يرث كالس اسمه A من interface سامه p بواسطة الكلمة المحجوزة implements و implements تعني تنفيذ

طريقة بناء ال interface

لبناء ال interface نكتب أوال الكلمة المحجوزة interface ثم اسم ال interface

بالطريقة التالية

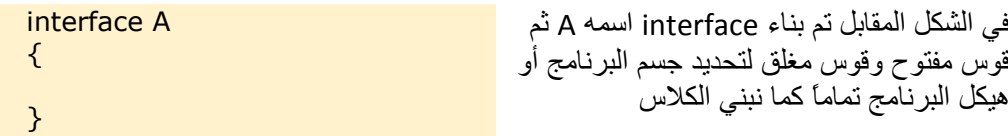

الطريقة التالية توضح كيف يرث كالس من interface

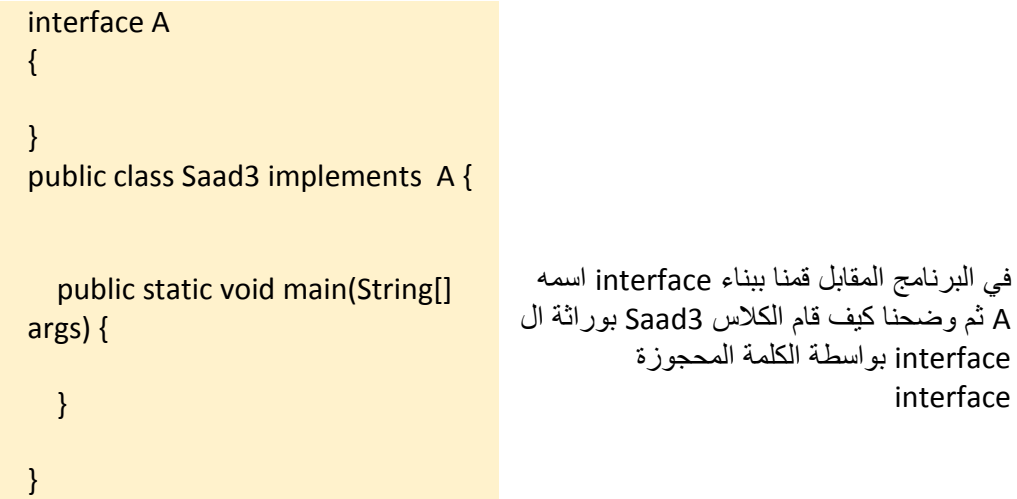

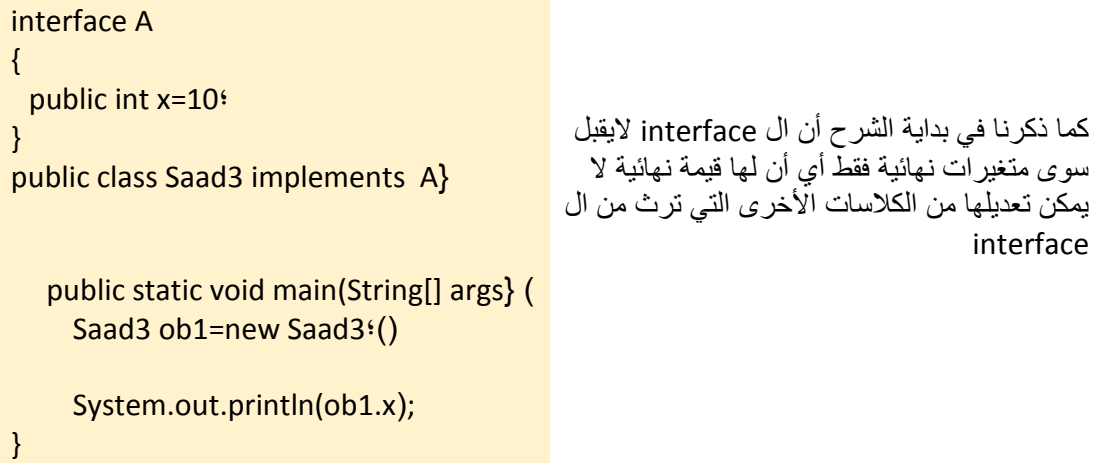

### interface A { public int x=10; void print(); } public class Saad3 implements A { public void print() { System.out.println("Hello"); } public static void main(String[] args) { Saad3 ob1=new Saad3(); System.out.println(ob1.x); ob1.print(); } }

```
في البرنامج المقابل نستطيع طباعة قيمة ال x من 
الكائن الذي يتبع الكالس الوارث 3Saad ولكن ال 
 interface اليسمح بتعديل قيمة ال x على جميع 
     الكالسات الوارثة أن تتقيد بما يمليه عليها ال 
                                   interface
كما أن الكالس الوارث من interface ملزم بتنفيذ 
كافة الدوال المصرحة في interface كما يوضح 
                                  الشكل التالي
```

```
package sbv;
interface Bank
\left\{ \right. float rateOfprof(); 
}
class QNN implements Bank{
   public float rateOfprof()
   {return 9.3f;} 
}
public class SBV implements Bank{
   public float rateOfprof()
   {return 9.15f;} 
   public static void main(String[] args) {
     Bank ob1=new QNN();
     Bank ob2=new SBV();
System.out.println(ob1.rateOfprof());
System.out.println(ob2.rateOfprof()); 
   }
}
```
في البرنامج المقابل يوضح كيفية تحقيق مبدء ال override مع ال interface وهو أن األب ال interface يستطيع الوصول إلى الدوال الخاصة بالكالسات األبناء الوارثة منه وإمكانية إنشاء كائنات من ال interface نكتفي بهذا القدر من الشرح وللشرح بقية

**الدرس الرابع والعشرون**  الوراثة المتعددة بواسطة ال interface الجافا ال تدعم الوراثة إال مع ال interface فمن مميزات ال interface أنه يدعم الوراثة المتعددة ويمكن للكالس الواحد أن يرث من أكثر من interface لنفترض أن اثنين interface األول اسمه A والثاني اسمه B ولدينا كالس اسمه 3Saad يستطيع أن يرث من A interface و B interface بالطريقة التالية

### **public class Saad3 implements A, B**

```
في البرنامج التالي لدينا interface اسمه A و interface أخر 
    اسمه B ولدينا كالس اسمه 3Saad وفيه يتم توضيح طريقة الوراثة 
         المتعددة وبذلك أصبح الكالس 3Saad مْلزماً بتنفيذ كافة الدوال 
                                     المصرحة في كال ال interface 
package saad3;
interface A
{
 void print();
}
interface B
\{ void msg();
}
public class Saad3 implements A, B {
   public void print()
    { System.out.println("you implements interface A"); }
    public void msg()
   { System.out.println("you implements interface B"); }
   public static void main(String[] args) {
    Saad3 ob1=new Saad3();
    ob1.print();
    ob1.msg();
   }}
```
الفصل الثالث

برمجة الواجهات بإستخدام مكتبة swing

مكتبة swing هي المكتبة الرسومية التي تزود المستخدم بالعناصر الالزمة لبرمجة الواجهات مثل اإلطارات Frame واألزرار Button الخ

في هذا الدرس بعون الله سوف نتعلم كيفية إنشاء واجهة فقط بإستخدام الكلاس Jframe

يستخدم الكالس JFrame إلنشاء مايسمى بالواجهة أو الحاوية وهي اإلطار الذي يضم كافة العناصر التفاعلية التي يتعامل معها المستخدم مثل األزرار ومربعات النصوص والعناوين وهكذا

وتبسيطاً للمبتديء سوف نتعلم في هذ الدرس كيفية إنشاء إطار أو مايسمى بحاوية فقط دون التطرق إلى عناصر أخرى فقط حتى تكون دروسنا خطوة بخطوة

أوالً للبدء في برمجة الواجهات ال بد من تضمين مكتبة swing بالطريقة التالية

import javax.swing.\*;

ثانياً إلنشاء واجهة المستخدم نستخدم الكالس JFrame بالطريقة التالية

ز("تعلم البرمجة من البداية حتى الإحتراف")JFrame F=new JFrame (

الحظ في السطر السابق قمنا بإنشاء كائن من الكالس JFrame أما الجملة المكتوبة داخل القوسين فهي ستظهر كعنوان للواجهة الخطوة الثانية نقوم بتحديد حجم اإلطار بالطريقة التالية

F.setSize(width, Height);

ال width يعني العرض ال Height يعني اإلرتفاع فعلى سبيل المثال لو أردنا أن يكون حجم الإطار (الحاوية) بحجم

400×400

سنكتب الأمر بالطربقة التالية

F.setSize(400, 400);

بعد إنشاء الواجهة وتحديد الحجم نقوم بتفعيل خاصة الظهور للواجهة بإستخدام الدالة setVisible بالطريقة التالية

F.setVisible(true);

الخطوة الأخيرة قم بتنفيذ البر نامج لرؤية الواجهة الكود كامالً package swin;

```
import javax.swing.*;
public class Swin {
   public static void main(String[] args) {
    JFrame F=new JFrame("نعلم البرمجة من البداية حتى الإحتراف");
     F.setSize(400,400);
     F.setVisible(true);
   }
```

```
\Box\overline{\mathbf{x}}عائلة البرمجة (٢
```
}

الفصل الثالث برمجة الواجهات الدرس السادس والعشرون كيفية إنشاء الأزرار ودمجها مع الواجهة 1 – إلنشاء زر نستخدم الكالس JButton بالشكل التالي JButton B=new JButton(); في السطر السابق قمنا بإنشاء كائن من الكالس JButton حتى نستطيع الوصول إلى خصائص الكالس JButton والتعديل عليها مثل الحجم وموقع الزر واللون والعنوان 2 – الخطوة الثانية نقوم بإستخدام األمر setBounds الذي من خالله نستطيع تحديد حجم الزر ( العرض – الإرتفاع ) و موقع الزر بالشكل التالي B.setBounds(x, y, width, height); حيث: ال x تعني تحديد موقع الزر في الواجهة من اليمين إلى اليسار ال y تعني تحديد موقع الزر في الواجهة من الأسفل إلى الأعلى ال width تعني تحديد عرض الزر ال height تعني تحديد ارتفاع الزر لكتابة عنوان في الزر نستطيع فعل ذلك عند إنشاء الكائن بالشكل التالي JButton B=new JButton("Click"); لدمج الزر في الو اجهة نستخدم الأمر بن التالية : add(B); setLayout(null); تستخدم الدالة add التابعة للكالس JFrame إلضافة الزر بعد أنشاءه وتحديد إحداثياته وتستخدم الدالة SetLayout لتنفيذ وتطبيق إحداثيات الزر وحجمه ألن هذه الدالة هي التي تتحكم بالعناصر داخل الواجهة وبدونها لن يتم تنفيذ اإلحداثيات والحجم الكود التالي يوضح كيفية إنشاء زر وإظهاره داخل الواجهة JFrame الخطوة الأولى قمنا بإنشاء واجهة بالأمر النالي JFrame F=new JFrame("البرمجة عائلة;(" بعد ذلك قمنا بإنشاء زر Button باألمر التالي JButton B=new JButton("click"); بعد ذلك تم تحديد اإلحداثيات بواسطة الدالة setBounds باالشكل التالي B.setBounds(250,100,100, 40); أخيراً تم دمج الزر مع الواجهة Frame بالشكل التالي F.add(B); بعد ذلك تم استخدام الأمر setLayout للتحكم وتنفيذ الأحجام والأبعاد التي وضعنها في الزر بالشكل التالي F.setLayout(null); package swin; import javax.swing.\*; public class Swin { Swin() { JFrame F=new JFrame("البرمجة عائلة;("

```
 JButton B=new JButton("click");
  B.setBounds(250,100,100, 40); 
  F.add(B);
  F.setLayout(null);
  F.setSize(400,400);
  F.setVisible(true);
  F.setResizable(false);
 }
 public static void main(String[] args) {
  Swin ob= new Swin();
```

```
 }
```

```
- 1
```
الفصل الثالث : برمجة الواجهات الدرس السابع والعشرون إضافة الحدث **ActionListener** إضافة الحدث **ActionListener** المقصود بالحدث هو تنفيذ حدث معين بواسطة مؤشر الموس أو بواسطة لوحة المفاتيح قد يتم تنفيذ الحدث عند النقر على الماوس أو عند النقر على زر معين من لوحة المفاتيح مثل الضغط على الزر Enter او بمجرد تمرير الماوس وتتنوع الأحداث حسب الرغبة سنتعلم اليوم كيفية صنع حدث معين عند الضغط على الزر في لغة جافا ولتنفيذ الحدث ينبغي علينا أوالً إستخدام المكتبة التالية التابعة للحزمة awt **import** java.awt.event.\*; **وإلرسال الحدث وتنفيذه نستخدم الحدث التالي** addActionListener في هذا الدرس سوف يكون لدينا التالي واجهة Frame تحتوي على زر Button وتحتوي على مربع نص Jtext المطلوب هو أنه بمجرد الضغط على الزر تظهر لنا جملة في مربع النص JText الخطوة األولى سوف نقوم بتضمين المكتبتين التاية **import** java.awt.event.\*; import javax.swing.\*; بعد ذلك نقوم بإنشاء الزر وتحديد الحجم واإلحداثيات كما تعلمنا في الدرس السابق JButton B=new JButton("click"); B.setBounds(150,100,100, 40); وبنفس الطريقة سنقوم بإنشاء مربع النص JText وتحديد إحداثياته بالطريقة التالية JTextField t=new JTextField(); t.setBounds(150,50, 150,20); بعد ذلك نقوم بإضافة الزر ومربع النص إلى الواجهة بالطريقة التالية F.add(B); F.add(t); بعد ذلك نقوم بإضافة الحدث وعلينا قبل إضافة الحدث أن نسأل انفسنا ماهو الحدث الذي نريده الحدث الذي نريده هو أن نضغط على الزر تظهر رسالة في مربع النص إذاً الحدث الذي سوف نستخدمه هو حدث الضغط أين يتم الضغط يتم الضغط على الزر إذاً سوف يكون الحدث بالزر طالما الضغطة سوف تكون عليه لذلك سنستخدم الحدث الخاص بالزر وننشيء منه دالة الحدث بالشكل التالي B.addActionListener((ActionEvent e) -> { ;("أهال بكم في تعلم البرمجة من البداية حتى اإلحتراف")setText.t في الكود السابق إستخدمنا الحدث (e ActionEvent((addActionListener التابع للكائن B تقوم الدالة addActionListener بتنفيذ حدث بواسطة الكالس ActionEvent المكتوب بين القوسين بعد ذلك نقوم بكتابة الحدث المطلوب وهو إظهار رسالة داخل مربع نص إذاً سوف نستخدم الكائن الخاص بمربع النص بالشكل التلي

;("أهال بكم في تعلم البرمجة من البداية حتى اإلحتراف")setText.t

```
أي أنه عندما يتم الضغط على الزر أظهر الجملة المكتوبة بين القوسين داخل مربع النص
                                                                الخاص بالكائن t
                                                                    الكود كامالً 
package swin;
import java.awt.event.*;
import javax.swing.*;
public class Swin {
  Swin()
   { 
   JFrame F=new JFrame("نعلم البرمجة من البداية حتى الإحتراف);
    JButton B=new JButton("click");
    B.setBounds(150,100,100, 40); 
    JTextField t=new JTextField(); 
   t.setBounds(100,50, 250,20); 
     F.add(B);
     F.add(t);
     F.setLayout(null);
     F.setSize(400,400);
     F.setVisible(true);
     F.setResizable(false);
    B.addActionListener((ActionEvent e) -> {
      ;("أهال بكم في تعلم البرمجة من البداية حتى اإلحتراف")setText.t 
    }); 
   }
   public static void main(String[] args) {
     Swin ob= new Swin();
   }
}
```
- لإضـا<u>ف</u>وّ لإفتـة أو لـLabel إلى الواجهة نستخدم الكلاس JLabel بعد ذلك نشتق منه كائن <sub>58</sub> الفصل الثالث : برمجة الواجهات الدرس الثامن والعشرون كيفية إضافة الفتة Label Object كما هو الحال مع الزر وإلنشاء الفتة JLabel نستخدم كالتالي JLabel L=new JLabel (); بعد ذلك نحدد اإلحداثيات كالتالي L.setBounds(x, y, width, hieght); حيث ال - x تعني إحداثيات أو موقع العنصر من اليمين إلى اليسار أو مايسمى بالمحور السيني - y تعني إحداثيات أو موقع العنصر من األسفل إلى األعلى أو مايسمى بالمحور الصادي - width تعني تحديد حجم العرض - height تعني تحديد حجم اإلرتفاع في المثال المرفق مع الشرح نقوم بإنشاء واجهة وإضافة مربع نصوص JTextField و الفتة JLabel فكرة الموضع أن المستخدم يضع عنوان أي موقع بصيغة [com.webname.www](http://www.webname.com/) بعد ذلك يضغط المستخدم على الزر فيظهر ال IP الخاص بالموقع الذي أدخله المستخدم في الالفتة JLabel محتوى الفكرة كالتالي أوالً نقوم بتخزين الموقع الذي أدخله المستخدم داخل متغير نصي كالتالي String host=tf.getText(); الخطوة الثانية نقوم بإيجاد ال IP الخاص بالموقع عن طريق الكالس InetAddress.getByName(host).getHostAddress(); حيث نقوم بوضع المتغير host الذي أدخله المستخدم داخل دالة البناء getByName الكود كامالً

```
package swin;
import java.awt.event.*;
import java.net.UnknownHostException;
import javax.swing.*;
public class Swin {
   private int x1,x2,x3;
  Swin()
   { 
   JFrame F=new JFrame("تعلم البرمجة من البداية");
    JButton B=new JButton("IP أظهر;(" 
    JTextField tf=new JTextField(); 
    JLabel L=new JLabel();
    B.setBounds(150,150,100, 40); 
    tf.setBounds(50,50, 150,20); 
    L.setBounds(100, 60, 300, 30);
     F.add(B);
     F.add(L);
     F.add(tf);
```

```
 F.setLayout(null);
     F.setSize(400,400);
    F.setVisible(true);
     F.setResizable(false);
     B.addActionListener(new ActionListener(){ 
public void actionPerformed(ActionEvent e){ 
   try{ 
     String host=tf.getText(); 
     String 
ip=java.net.InetAddress.getByName(host).getHostAddress(); 
     ;( ip + " الذي أدخلته هو "+host+"األيبي الخاص بالموقع" )setText.L 
    // L.setText("IP of "+host+" is: "+ip); 
     }catch(UnknownHostException ex){System.out.println(ex);} 
   }
```

```
 }); 
 }
 public static void main(String[] args) {
```

```
 Swin ob= new Swin();
```
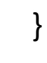

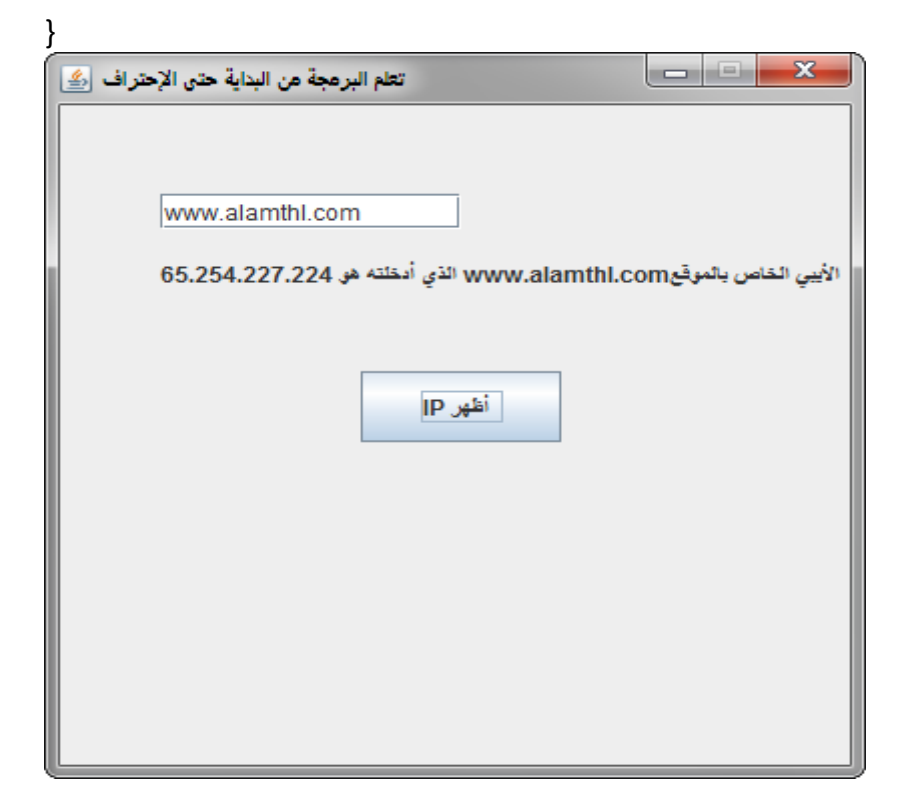

```
الفصل الثالث : برمجة الواجهات بإستخدام Swing
الدرس الثالثون تطبيق عملي تعدد األحداث
                             تطبيق عملي العمليات الحسابية – و + 
                             تطبيق عملي العمليات الحسابية – و +
في هذا الدرس سوف نتعلم كيفية إنشاء أكثر من حدث في الواجهة الواحدة
               أيضاً : سنتعلم شيئاً جديداً وهو اختصار كود دالة الحدث
                               في الدرس السابق كتبناها بهذا الشكل
```

```
B.addActionListener(new ActionListener(){
public void actionPerformed(ActionEvent e){
try{
String host=tf.getText();
String ip=java.net.InetAddress.getByName(host).getHostAddress();
;( ip + " الذي أدخلته هو "+host+"األيبي الخاص بالموقع" )setText.L
// L.setText("IP of "+host+" is: "+ip);
}catch(UnknownHostException ex){System.out.println(ex);}
}
});
```

```
اليوم سنتعلم كيفية اختصار كود الحدث بطريقة عن طريق جعل الكالس يرث من ال interface
                               الخاص باألحداث واسمه ActionListener بالطريقة التالية
     لنفترض أن لدينا كالس اسمه calc ونريد أن نجعله يرث من ActionListenerr طبعاً ال
     ActionListenerهو interface المخزن بداخله األحداث وكما تعلمنا في دروس الكائنات 
الموجهة الفصل الثاني بأننا عندما نريد أن نجعل كالس يرث من interface يكون بالطريقة التالية
                            Class Class_Name Implemnts interfaceName
      في هذا الدرس لدينا واجهة تحتوي على عدد اثنين ازرار 2 Commandssكما تشاهد في 
                                                   الصورة احدهما للجمع واآلخر للطرح
                                     ولدينا مربعات نصوص عدد 1او مايسمى Textfield
                        في المربعين الأولين نضع العددين وفي المربع الثالث يتم وضع الناتج
                                                               كما تشاهد في الصورة
                                                             المطلوب هو ادخال عددين
    في حال ضغطنا على الزر جمع يقوم بجمع العدد ووضع الناتج في Label ونفس الطريقة في 
                                                                              الطرح
     نحن تعلمنا كيفية إنشاء الواجهة ومربعات النص واألزرار وال نريد أن نكررها في كل درس 
                                                   مايهمنا في هذا الدرس هو دالة الحدث
```

```
public void actionPerformed(ActionEvent ee) {
String s1=tf1.getText();
String s2=tf2.getText();
int a=Integer.parseInt(s1);
int b=Integer.parseInt(s2);
int c=0;
if(e.getSource()==b1){
c=a+b:
}else if(e.getSource()==b2){
c=a-b;
}
String result=String.valueOf(c);
```
#### tf3.setText(result); }

```
دالة (e ActionEvent(actionPerformed تحتوي كالس الحدث ActionEventt من هذا 
                                                           الكالس يتم اشتقاق كائه اسمه e
نستفيد من الكائن e اننا بواسطته نستطيع تمييز األحداث ونستطيع معرفة الزر التي تم الضغط عليه
 ومن المهم أيضاً ان نعرف اننا بمجرد الضغط على زر فإنه سينفذ السطر التالي فمثالً إذا ضغطنا 
                                       على الزر الخاص بالكائن 1b فإنه سينفذ السطر التالي
                                                   b1.addActionListener(thiss);
       الذي بدوره سوف يستدعي الدالة actionPerformed مرسالً إليها البارامتر thiss الذي 
                                    بواسطته نستطيع ان نميز ماهو الزر الذي تم الضغط عليه
                                                                   وكما تالحظ في الدالة
                                      فإنه يتم تمييز الزر التي تم الضغط عليه بالطريقة التالية
if(e.getSource()==b11){
c=a+b:
}else if(e.getSource()==b2){
c=a-b;
}
 بواسطة الدالة getSource الخاصة بالكائن e المشتق من الكالس eventt نستطيع فحص الزر 
                                                                    الذي تم الضغط عليه
يعني عند الضغط يقوم الزر بإستدعاء الدالة مرسالً إليها الكائن thiss الذي يشير إلى الزر وبدروها 
                                      الدالة getSource تتعرف على ماهو الزر المضغوط
                                                            الكود كامالً في الصفحة التالية
```

```
package calcc;
import javax.swing.*;
import java.awt.eventt.*;
public class Calc implements ActionListener {
JTextField tf1,tf2,tf3;
JButton b1,b2;
Calc(){
JFrame f= new JFrame();
tf1=new JTextField();
tf1.setBounds(50,50,150,20);
tf2=new JTextField();
tf2.setBounds(50,100,150,20);
tf3=new JTextField();
tf3.setBounds(50,150,150,20);
tf3.setEditable(false);
b1=new JButton("+");
b1.setBounds(50,200,50,50);
b2=new JButton("-");
b2.setBounds(120,200,50,50);
b1.addActionListener(this);
b2.addActionListener(this);
f.add(tf1);f.add(tf2);f.add(tf3);f.add(b1);f.add(b2);
f.setSize(300,300);
f.setLayout(null);
f.setVisible(true);
}
public void actionPerformed(ActionEvent e) {
String s1=tf1.getText();
String s2=tf2.getText();
int a=Integer.parseInt(s1);
int b=Integer.parseInt(s2);
int c=0;
if(e.getSource()==b1){
c=a+b:
}else if(e.getSource()==b2){
c=a-b;
}
String result=String.valueOf(c);
tf3.setText(result);
}
public static void main(String[] args) {
new Calc();
}
```
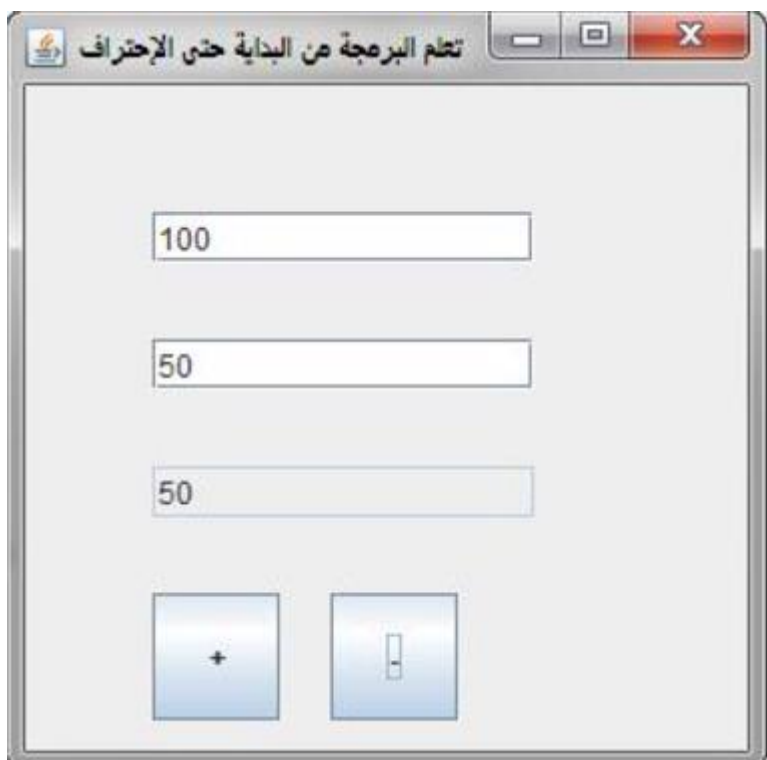

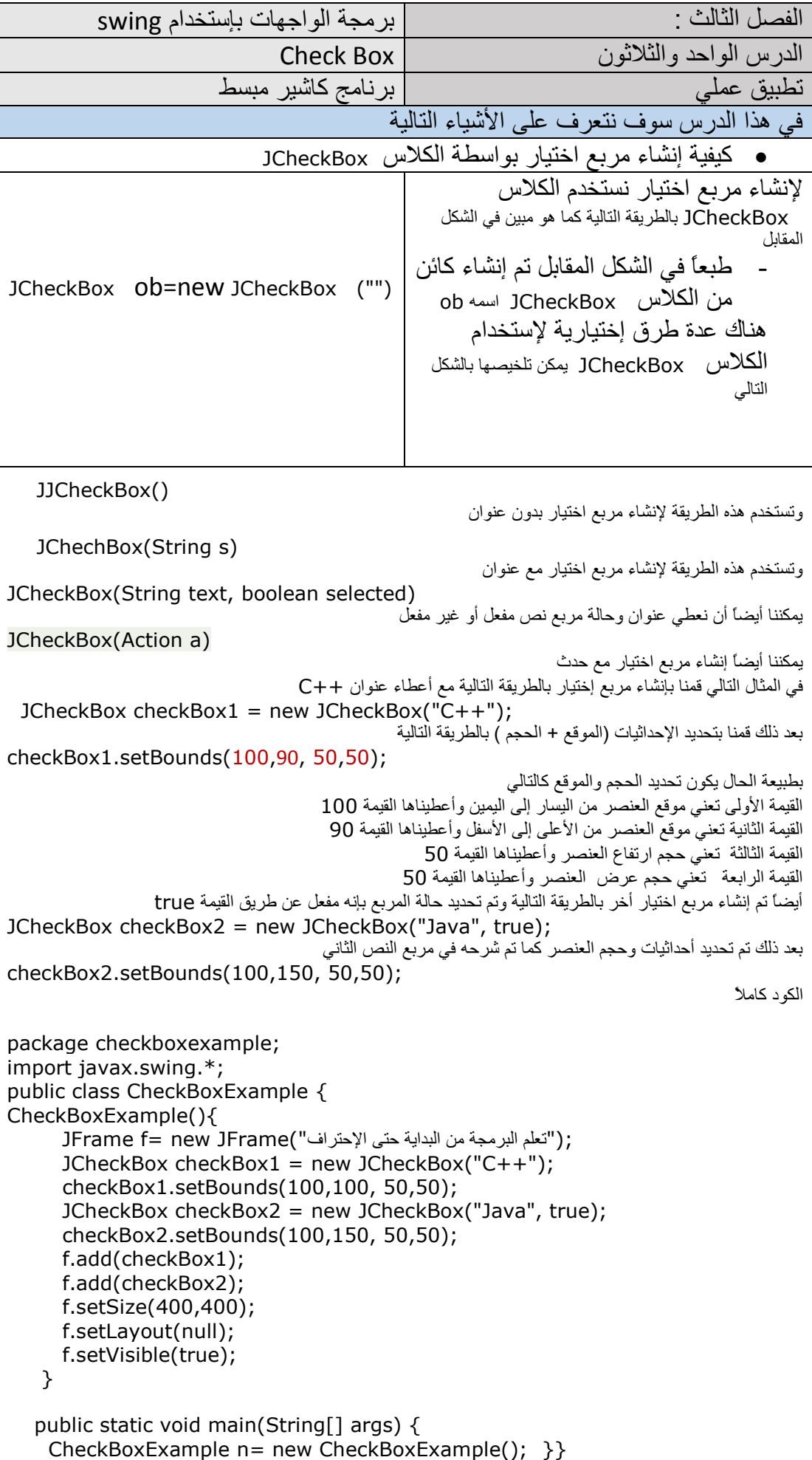

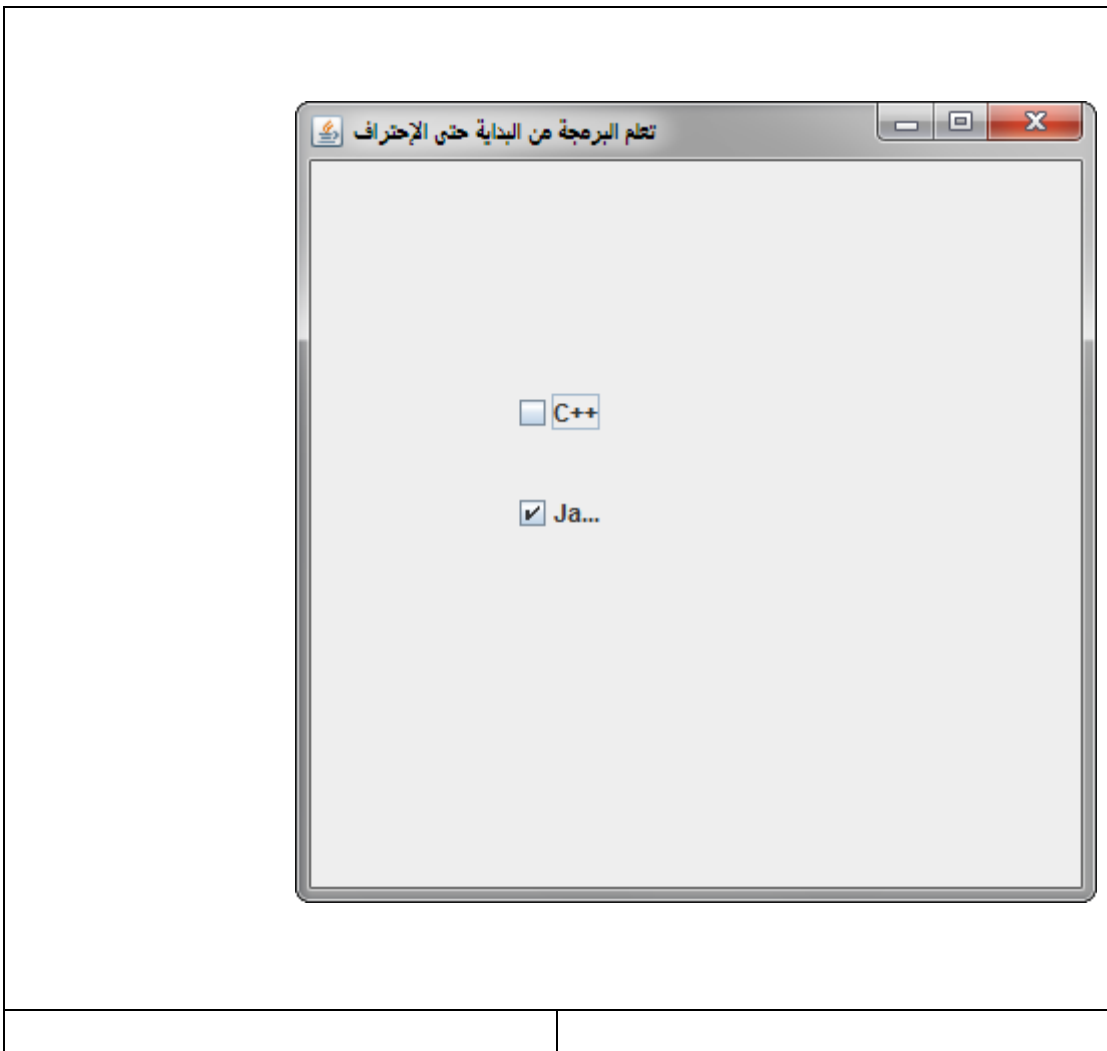

الدرس الثاني والثالثون قائمة إختيار combobox في هذا الدرس يقوم المستخدم بإختيار قيمة من combobox ليتم طباعة ماختاره المستخدم على النموذج - تستخدم قائمة اإلختيار combobox إلظهار مجموعة من الخيارات للمستخدم إلنشاء قائمة اختيار coboBox نستخدم الكالس JComboBox بالشكل التالي JComboBox cb=**new** JComboBox(Array); والمقصود بـ Array هي المصفوفة التي نقوم بتعبئتها بالقيم التي تظهر في ComboBox لذا يجب علينا قبل تعريف ال comboBox أن نقوم بتعريف مصفوفة Array على سبيل المثال لنفترض أننا نريد أن نقوم بتعبئة خيارات خاصة بالمشروبات ونريدها أن تظهر في ComboBox لذا يجب علينا قبل ذلك أن نقوم بتعريف المشروبات داخل مصفوفة كالتالي ;{"شاي عادي","شاي مغربي","قهوة عربي","","قهوة تركي"}=[]a String بعد ذلك نقوم بتعبئتها في ComboBox بالطريقة التالية JComboBox cb=**new** JComboBox(a); في المثال المرفق في الصورة نقوم بإظهار واجهة عندما يقوم المستخدم بإختيار مشروب يتم طباعته على Label أي طباعة المشروب الذي اختاره المستخدم عن طريق استخالص القيمة بواسطة الدالة ;(()getSelectedIndex.cb(getItemAt حيث ()getSelectedIndex. تعطينا رقم العنصر في ال coboBox ثم نقوم بإيجاد القيمة بواسطة getItemAt والقيمة الراجعة من هذه الدالة نقوم بتخزينه داخل متغير نصي من نوع String ثم نقوم بإظهاره على Label بحيث يصبح كالشكل التالي

- " :المشروب الذي اخترته هو " = data String 1.
- 2. + cb.getItemAt(cb.getSelectedIndex()); .3 ويتم وضع هذا الكود داخل دالة الحدث الخاص با لComboBox بحيث يصبح الحدث بالشكل التالي
- 4. b.addActionListener(**new** ActionListener() {
- 5. **public void** actionPerformed(ActionEvent e) {
- 6. String data = "Programming language Selected: "
- 7. + cb.getItemAt(cb.getSelectedIndex());
- 8. label.setText(data);

الكود كامالً

import javax.swing.\*; import java.awt.event.\*; public class ComboBox { JFrame f; ComboBox(){ f=new JFrame("ComboBox Example"); final JLabel label = new JLabel(); label.setHorizontalAlignment(JLabel.CENTER); label.setSize(400,100); ;{"شاي","شاي نعناع","قهوة عربي","قهوة تركي"}=[]languages String final JComboBox cb=new JComboBox(languages); cb.setBounds(50, 100,90,20);

```
 f.add(cb); f.add(label); 
   f.setLayout(null); 
   f.setSize(350,350); 
   f.setVisible(true); 
   cb.addActionListener(new ActionListener() { 
      public void actionPerformed(ActionEvent e) { 
 " : المشروب الذي اخترته هو" = data String
   + cb.getItemAt(cb.getSelectedIndex()); 
label.setText(data); 
} 
}); 
} 
public static void main(String[] args) { 
   new ComboBox(); 
} 
} ⊈ ComboBox Example
```
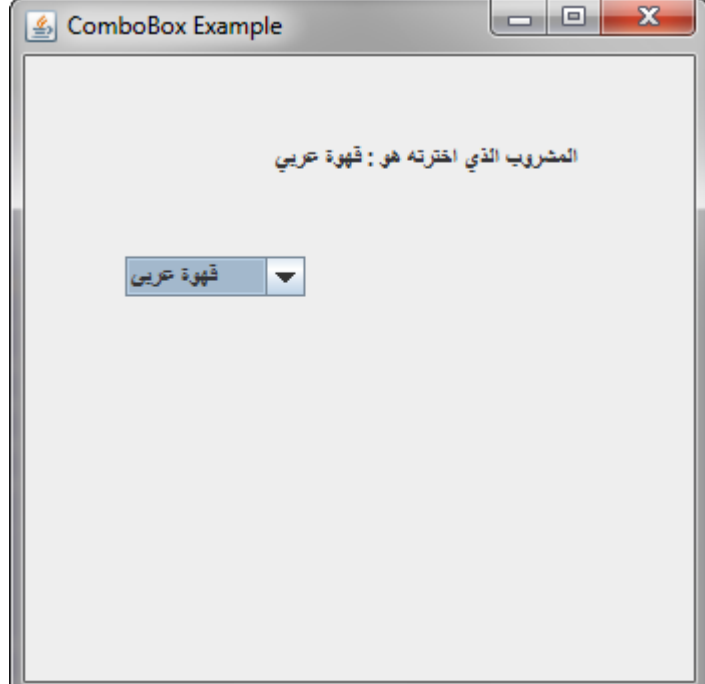

```
الدرس الثالث والثالثون 
                                                                      قائمة إختيار ListBox
                                            في الدرس السابق تعرفنا على combobox مع مثال بسيط 
    في هذا الدرس سوف نتعرف إن شاءاهلل على LIstBox أو مايسمى بالقائمة وهي شبيهة جداً ب combobox
   والفرق بينهما هو أن الخيارات تكون ظاهرة أمام المستخدم في LisTBox بينما تكون مختفية في combobox
  وال نستطيع مشاهدة الخيارات داخل ال combobox إال بعد النقر عليه أما في ListBox فإنها تكون ظاهرة فقط 
                                                                                  عليه الإختيار
             في هذا الدرس يقوم المستخدم بإختيار قيمة من ListBox ليتم طباعة ماختاره المستخدم على النموذج
                          - تستخدم قائمة اإلختيار ListBox إلظهار مجموعة من الخيارات للمستخدم 
    وإلنشاء قائمة خيارات ListBox نمر بخطوتين الخطوة األولى هو تعريف الخيارات ثم إنشاء ال ListBox
                                                         ومن ثم دمج الخيارات داخل ListBox
                                                                              بالشكل التالي 
                                                                         أوالً تعريف العناصر 
  1. DefaultListModel<String> l1 = new DefaultListModel<>(); 
                     .2 بعد إنشاء كائن من الكالس DefaultListModel نقوم بتعريف العناصر بالطريقة التالية 
          4. l1.addElement("Item1"); 
         5. l1.addElement("Item2"); 
         6. l1.addElement("Item3"); 
         7. l1.addElement("Item4"); 
                  .8 الخطوة الثانية نقوم بتعريف القائمة ListBox ودمج الخيارات داخلة كما ترى في السطر التالي 
 JList <String> list = new JList <>(l1);
                         .01تم تعريف القائمة ListBox وتعريف كائن اسمه List وبعد ذلك تم دمج الخيارات فيه 
                                                            .00ألن الخيارات معرفة عن طريق الكائن 1l
               .02 بعد تعريف القائمة نقوم بتحديد اإلحداثيات والحجم لهذا العنصر كما هو متعارف عليه بالطريقة التالية 
1. list.setBounds(100,100, 75,75);
                      .01في المثال التالي يقوم المستخدم بإختيار التخصص المطلوب ليظهر ماتم اختياره على الشاشة 
 import javax.swing.*; 
 import java.awt.event.*; 
 public class ListBox { 
 JFrame f; 
 ListBox(){ 
     f=new JFrame("ListBox Example"); 
    final JLabel label = new JLabel();
     label.setHorizontalAlignment(JLabel.CENTER); 
     label.setSize(400,100); 
         JButton b=new JButton("اظهار ;("
         b.setBounds(200,150,80,30); 
       DefaultListModel<String> l1 = new DefaultListModel<>(); 
           l1.addElement("برمجة ;("
          l1.addElement("هندسة ;("
          l1.addElement("شبكات ;("
           ;("أمن المعلومات")addElement1.l 
    JList<String> list = new JList<>(1);
           list.setBounds(100,100, 75,75);
```

```
 f.add(list); 
       f.add(b);
        f.add(label); 
        f.setSize(400,400); 
        f.setLayout(null); 
        f.setVisible(true); 
          b.addActionListener(new ActionListener() { 
           public void actionPerformed(ActionEvent e) { 
              String data = ""; 
             if (list.getSelectedIndex() != -1) {
               data = "التخصص الذي اخترته" + list.getSelectedValue();
                label.setText(data); 
              } 
     label.setText(data); 
           } 
         }); 
} 
public static void main(String[] args) { 
    new ListBox(); 
} 
} S ListBox Example
                                 التقصص الذي اخترته: شيكات
```

```
يرمجة
   ATA
 aktur.
أمن المطومات
                               اظهار
```
الدرس الرابع والثالثون

القوائم المنسدلة **JMenu**

تعتبر القوائم المنسدلة **JMenu** ذات أهمية بالغة في المشاريع عن طريقها يمكننا ترتيب المحتويات وتصنيفها وتسهيل الوصول إلى كافة نماذج المشروع عن طريق تصنيفها عن طريق Menue وإلنشاء Menu على نموذج الجافا نستخدم الكالس نقوم بإستخدام الكالس JMenu نستطيع عن طريق الكالس JMenu تعريف قائمة تظهر في أعلى النموذج وقبل تعريف JMenu ال بد أوالً من تعريف شريط القوائم ثم دمج القائمة داخل شريط القوائم ولتعريف شريط القائمة نستخدم الكالس JMenuBar بالطريقة التالية JMenuBar mb=**new** JMenuBar(); بعد تعريف شريط القائمة JMenuBar نستطيع أن نقوم بتعريف القائمة بالطريقة التالية JMenu menu =**new** JMenu("Text"); والمقصود ب Text الذي بين القوسين هو اسم القائمة على سبيل المثال إذا أردنا تعريف قائمة اسمها ملف نستبدل Text بكلمة ملف بالطريقة التالية JMenu menu =**new** JMenu("ملف ;(" بعد تعريف القائمة نقوم بدمجها داخل شريط القوائم بالطريقة التالية mb.add(menu); هناك أمر مهم ربما تغافلنا عنه وهو العناصر التي ستظهر داخل القائمة نستطيع أن ننشيء عناصر بواسطة الكالس JMenuItem ثم نقوم بإنشاء كائنات بعدد العناصر التي ستظهر عند الضغط على قائمة على سبيل المثال إذا أردنا إنشاء قائمة اسمها ملف تحتوي على العناصر التالية فتح – حفظ – إغالق طالما أن لدينا ثالثة عناصر عند ذلك سنقوم بإنشاء ثالث كائنات بالطريقة التالية JMenuItem 11,12,13; بعد ذلك نقوم بتعريف أسماء العناصر بالطريقة التالية I1=**new** JMenuItem("ملف ;(" I2=**new** JMenuItem(" حفظ ;(" I2=**new** JMenuItem(" إغالق ;(" الحظ اآلن بعد تعريف العناصر سنقوم بدمجها داخل القائمة بالطريقة التالية menu.add(i1); menu.add(i2); menu.add(i3); اآلن نستطيع القول اننا عند إنشاء قائمة مررنا بثالث مراحل المر حلة الأولى تعريف شريط القائمة بالكلاس JMenuBar mb=**new** JMenuBar(); بعد ذلك قمنا بتعريف القائمة بالكالس JMenu menu =**new** JMenu("ملف ;(" بعد ذلك قمنا بتعريف العناصر التي ستظهر داخل القائمة JMenuItem 11,12,13; بعد ذلك نقوم بدمج القائمة العناصر داخل القائمة ثم دمج القائمة داخل شريط المعلومات وبهذا نكون قد أنشأنا قائمة متكاملة submenu.add(i4); submenu.add(i5); menu.add(submenu); mb.add(menu); البرنامج التالي يوضح كيفية إنشاء قائمة ذات عناصر

package menu;

```
import javax.swing.*; 
public class Menu {
JMenu menu; 
     JMenuItem i1, i2, i3, i4, i5;
      Menu(){ 
      ;("تعلم البرمجة من البداية حتى اإلحتراف")JFrame new= f JFrame 
      JMenuBar mb=new JMenuBar(); 
      menu=new JMenu("ملف ;("
     i1=new JMenuItem("فتح");
      i2=new JMenuItem("حفظ ;("
     i3=new JMenuItem("إغلاق");
      menu.add(i1); menu.add(i2); menu.add(i3); 
      mb.add(menu); 
      f.setJMenuBar(mb); 
      f.setSize(400,400); 
      f.setLayout(null); 
      f.setVisible(true); 
} 
   public static void main(String[] args) {
     new Menu();
   }
}
```
